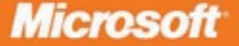

# **Learn Programming**

# **Microsoft XNA Game Studio 4.0**

**MITTING RD UNITED CONTINUES INTERNATIONAL PROPERTY** 

set errorstring to "syncronization pro tell application "finder" "please try again with 2 folders."

If (count items in x)  $\neq$  2 then

display dialog errorstring buttons "ok" default button return end if

set y to item 1 of x if last character of (y as text) is ":" then -- it's a folder

set x to item 2 of x<br>if last character of it is text; is - NGW<sub>60</sub>SCRET VS<br>xynetolders(x, y) of me

'site the control on the host user<br>Me.TargetPanel.Controls.Add(Me.m 5

Englisy dialog ErrorString buttons 'ok' default button 1 end tell

RULAPPAMe.m.SearchOnlineRa

un syncfolders(folder1, folder2) syncom(folder1, folder2) syncem(folder2, folder1) end syncfolders

Design and build your own games for Xbox 360°, Windows<sup>®</sup> Phone 7, or your PC

**Rob Miles** 

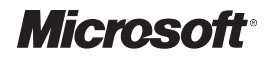

# **Microsoft® XNA ® Game Studio 4.0: Learn Programming Now!**

*Rob Miles*

PUBLISHED BY Microsoft Press A Division of Microsoft Corporation One Microsoft Way Redmond, Washington 98052-6399

Copyright © 2011 by Microsoft Corporation

All rights reserved. No part of the contents of this book may be reproduced or transmitted in any form or by any means without the written permission of the publisher.

Library of Congress Control Number: 2001012345 ISBN: 978-0-7356-5157-9

Printed and bound in the United States of America.

Microsoft Press books are available through booksellers and distributors worldwide. For further information about international editions, contact your local Microsoft Corporation office or contact Microsoft Press International directly at fax (425) 936-7329. Visit our Web site at www.microsoft.com/mspress. Send comments to mspinput@microsoft.com.

Microsoft and the trademarks listed at http://www.microsoft.com/about/legal/en/us/IntellectualProperty/ Trademarks/EN-US.aspx are trademarks of the Microsoft group of companies. All other marks are property of their respective owners.

The example companies, organizations, products, domain names, e-mail addresses, logos, people, places, and events depicted herein are fictitious. No association with any real company, organization, product, domain name, e-mail address, logo, person, place, or event is intended or should be inferred.

This book expresses the author's views and opinions. The information contained in this book is provided without any express, statutory, or implied warranties. Neither the authors, Microsoft Corporation, nor its resellers, or distributors will be held liable for any damages caused or alleged to be caused either directly or indirectly by this book.

**Acquisitions Editor:** Devon Musgrave **Developmental Editor:** Devon Musgrave **Project Editor:** Valerie Woolley **Editorial and Production:** Waypoint Press **Technical Reviewers:** Nick Gravelyn, Kurt Meyer; Technical Review services provided by Content Master, a member of CM Group, Ltd. **Cover:** Girvin

Body Part No. X17-37448

*To Jake, a great dog who is much missed.*

# **Table of Contents**

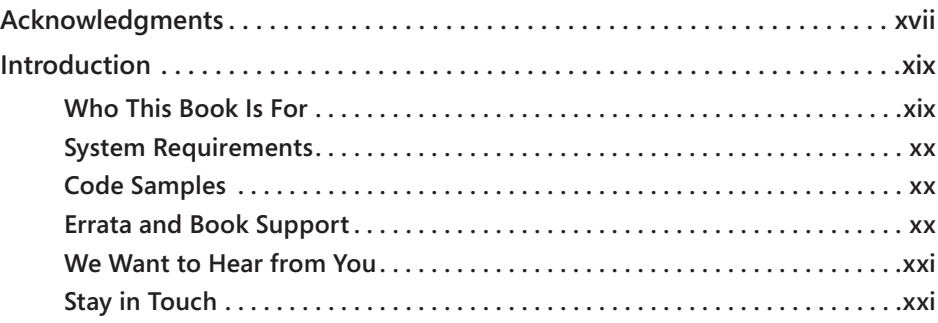

## **Part I [Getting Started](#page--1-0)**

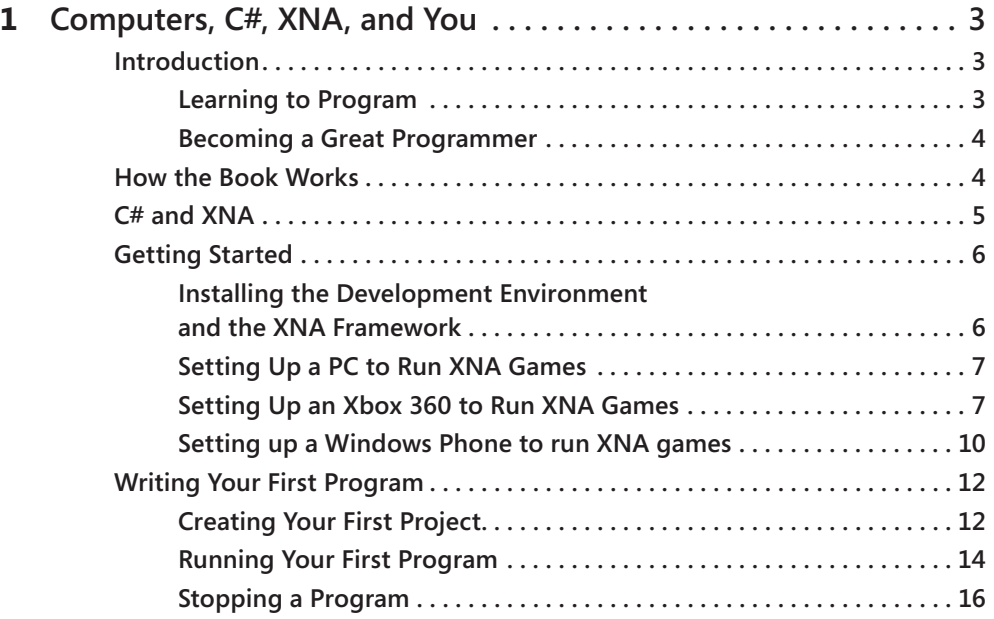

**What do you think of this book? We want to hear from you!**

**Microsoft is interested in hearing your feedback so we can continually improve our books and learning resources for you. To participate in a brief online survey, please visit:** 

**www.microsoft.com/learning/booksurvey/**

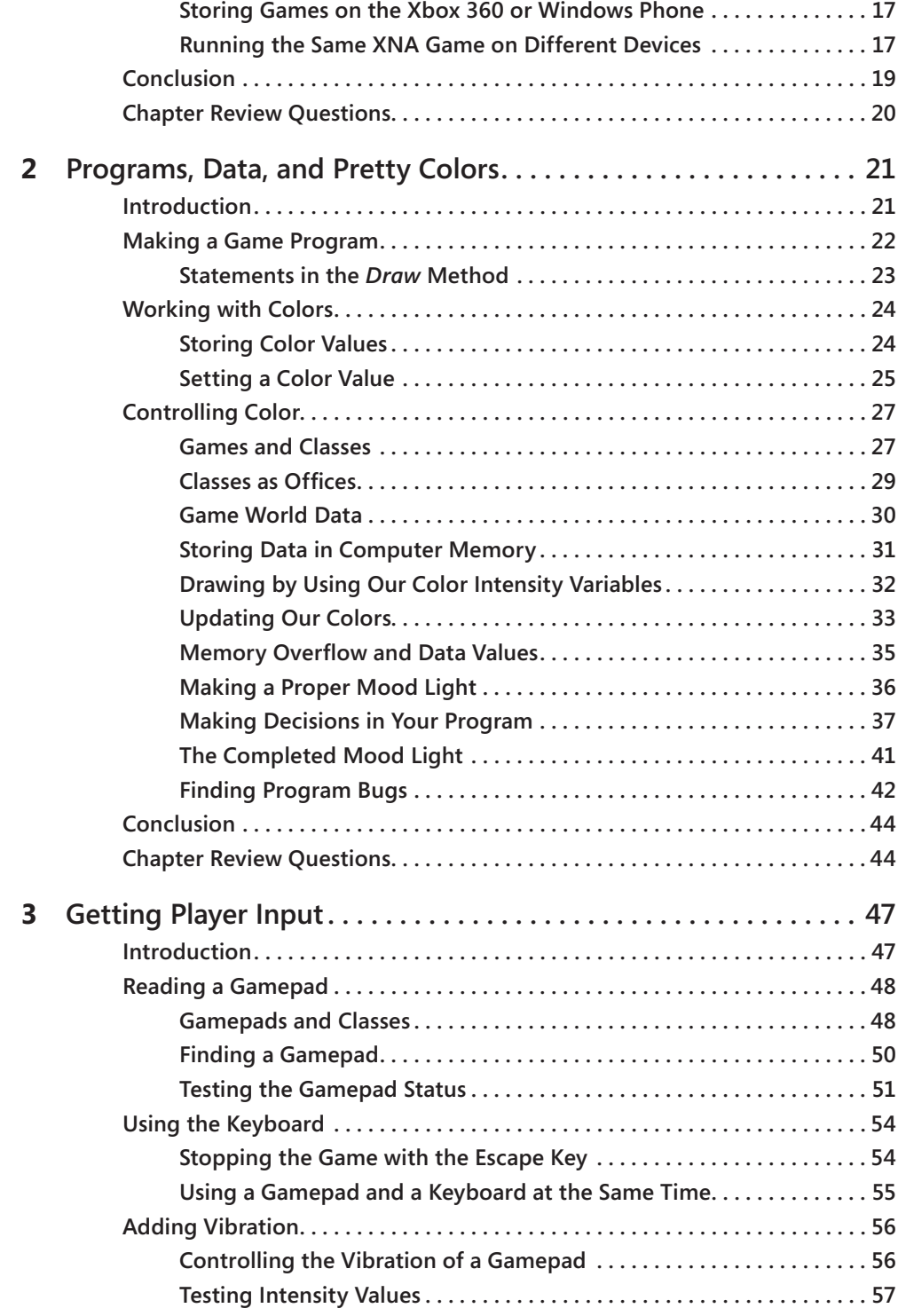

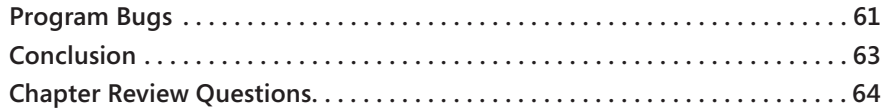

# **Part II [Images, Sound, and Text](#page--1-0)**

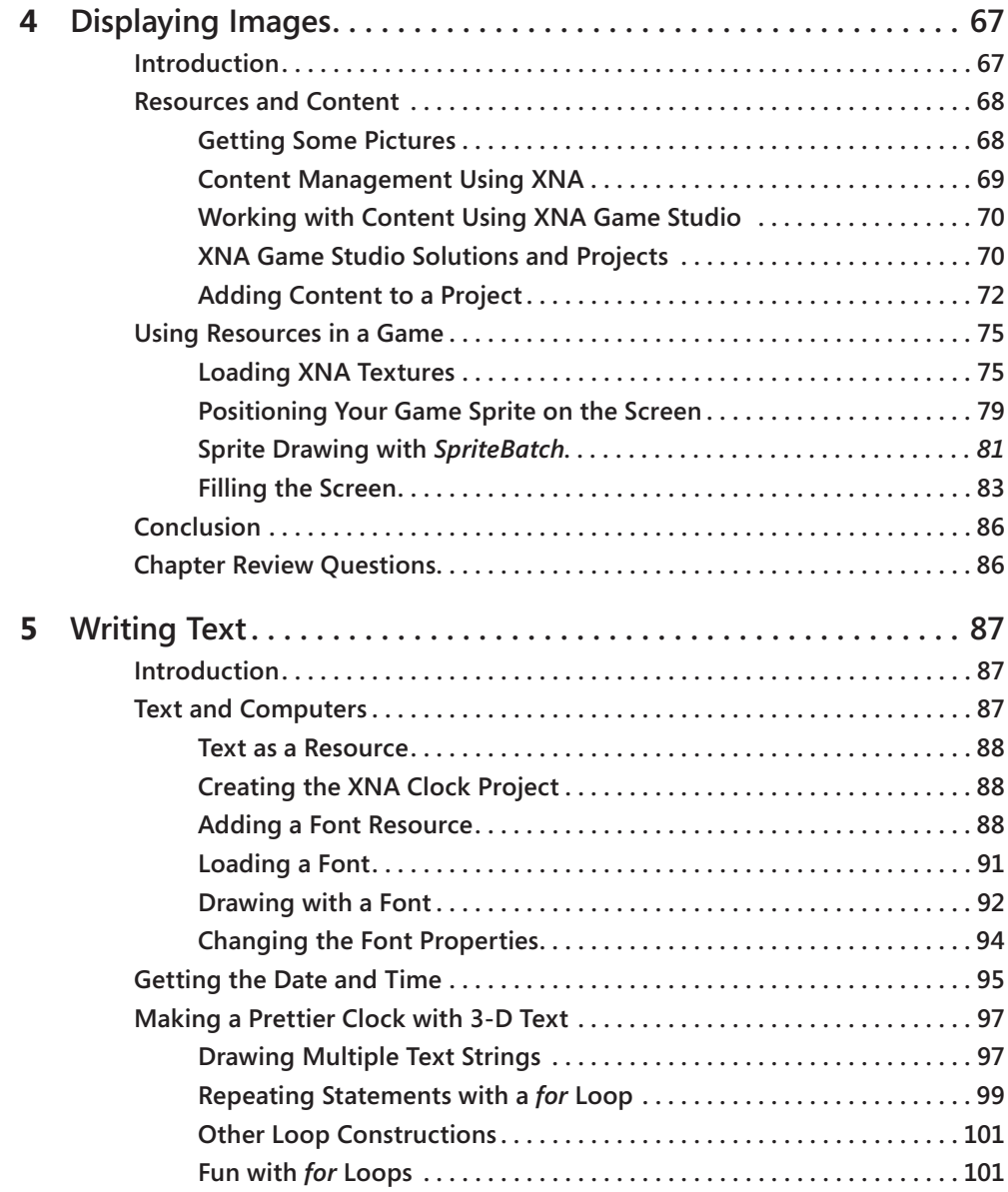

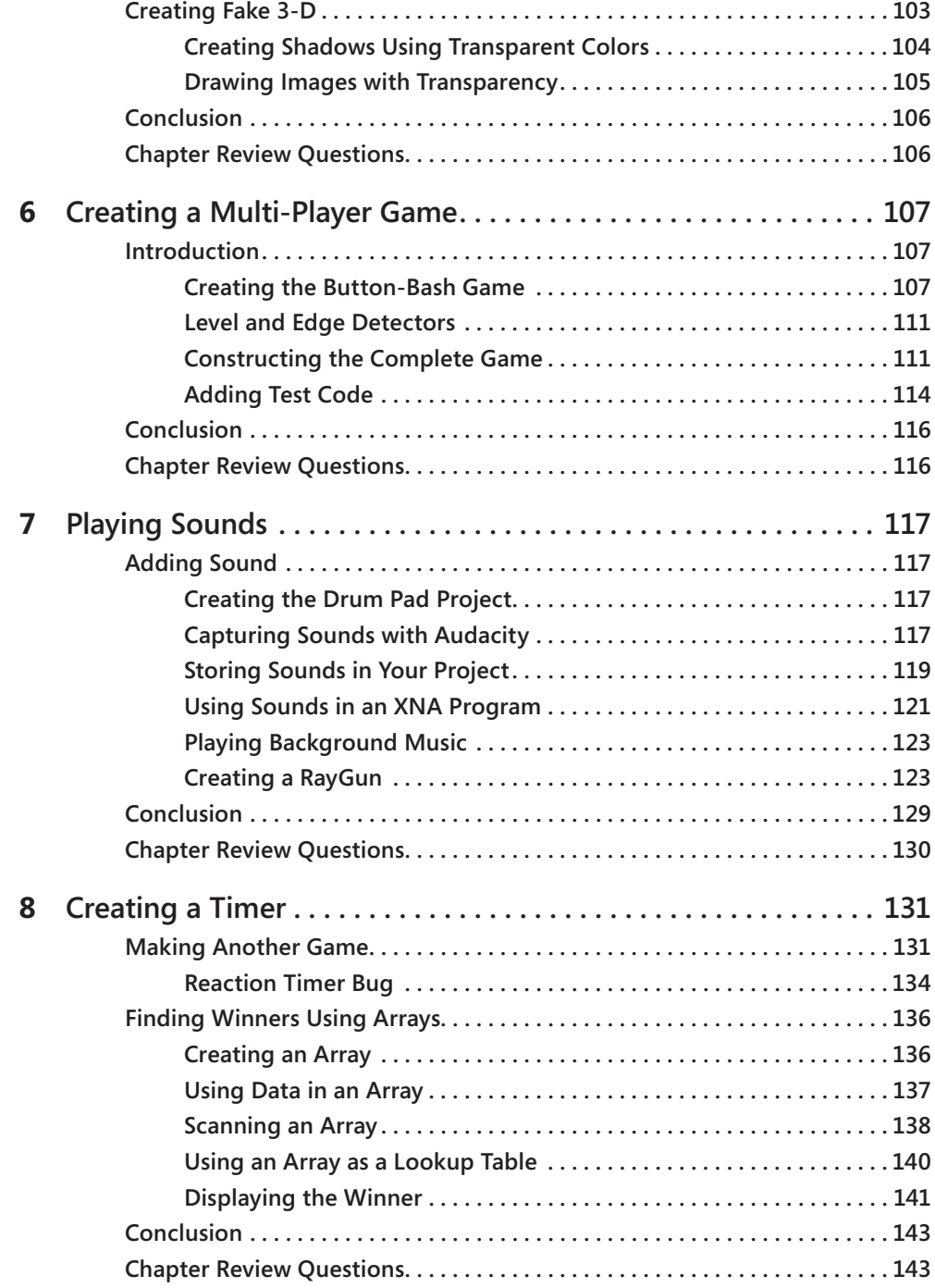

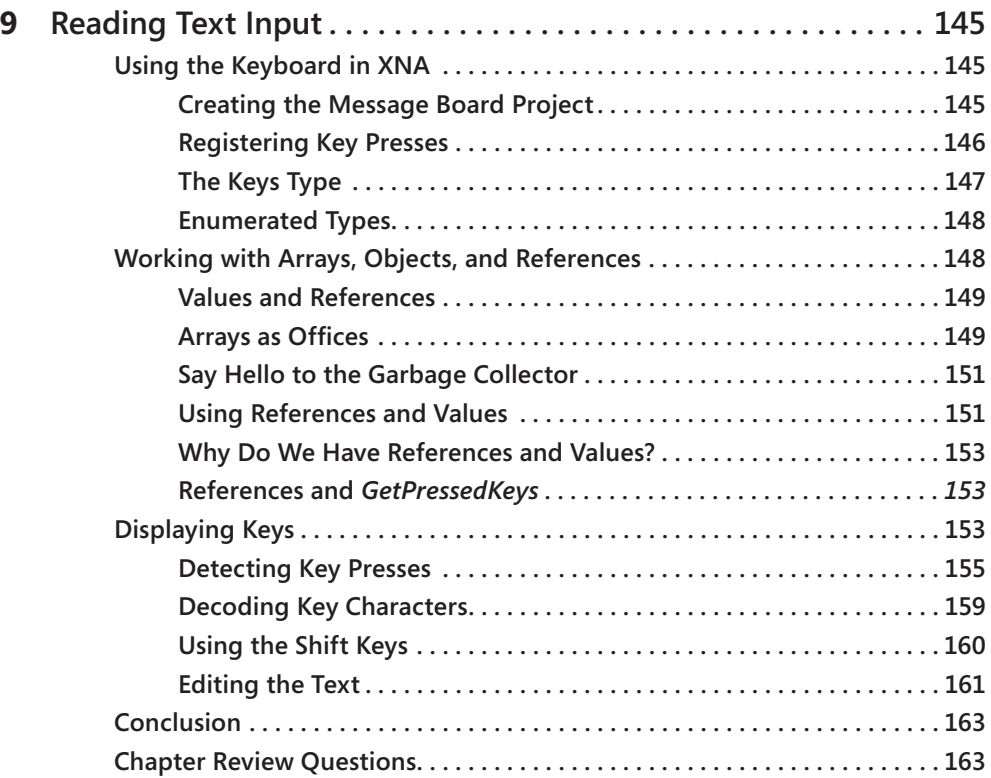

# **Part III [Writing Proper Games](#page--1-0)**

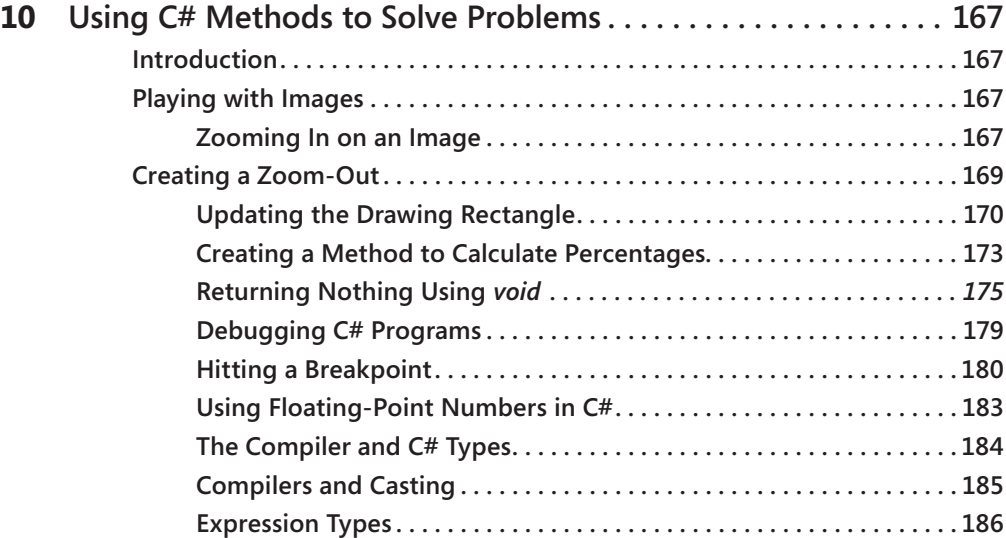

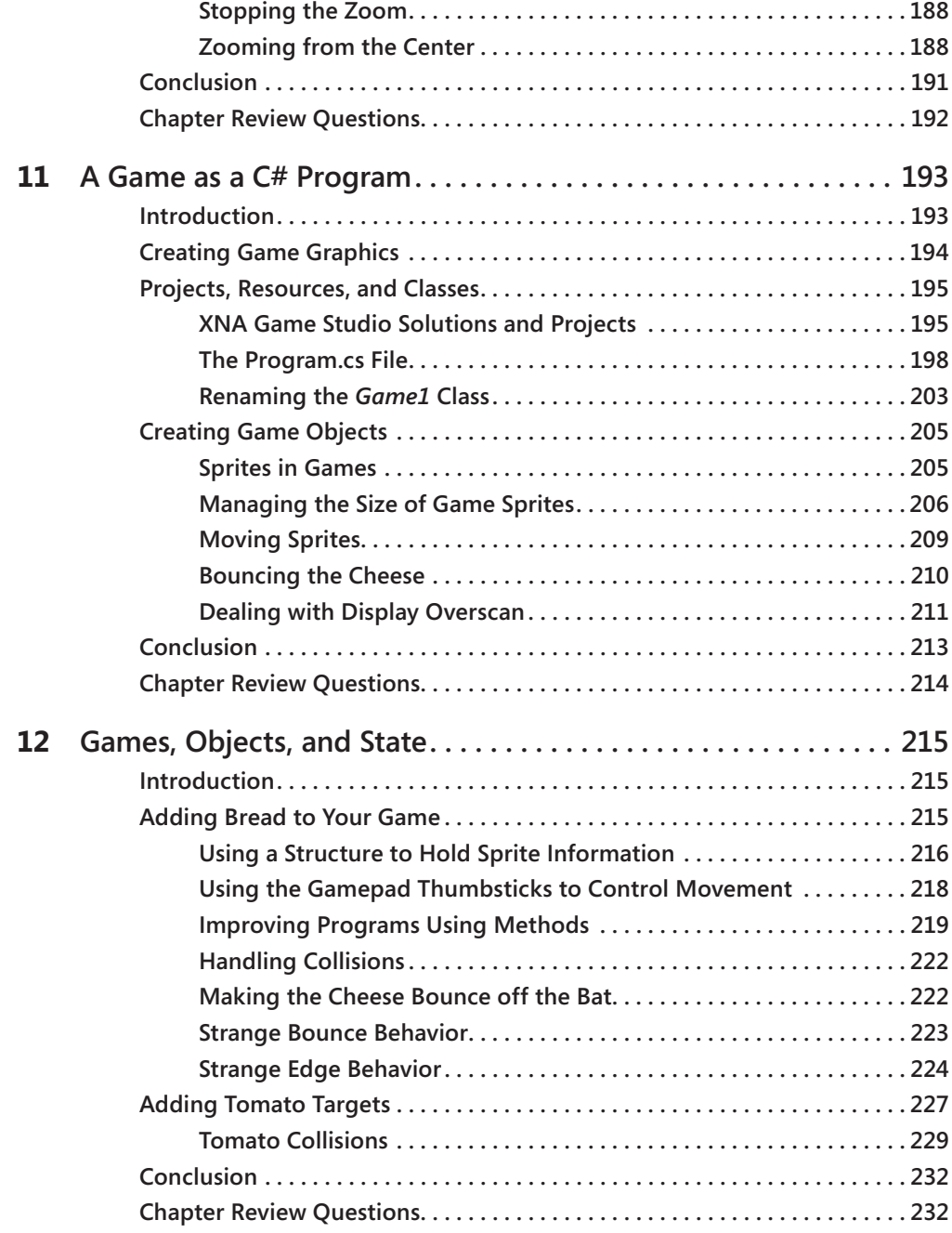

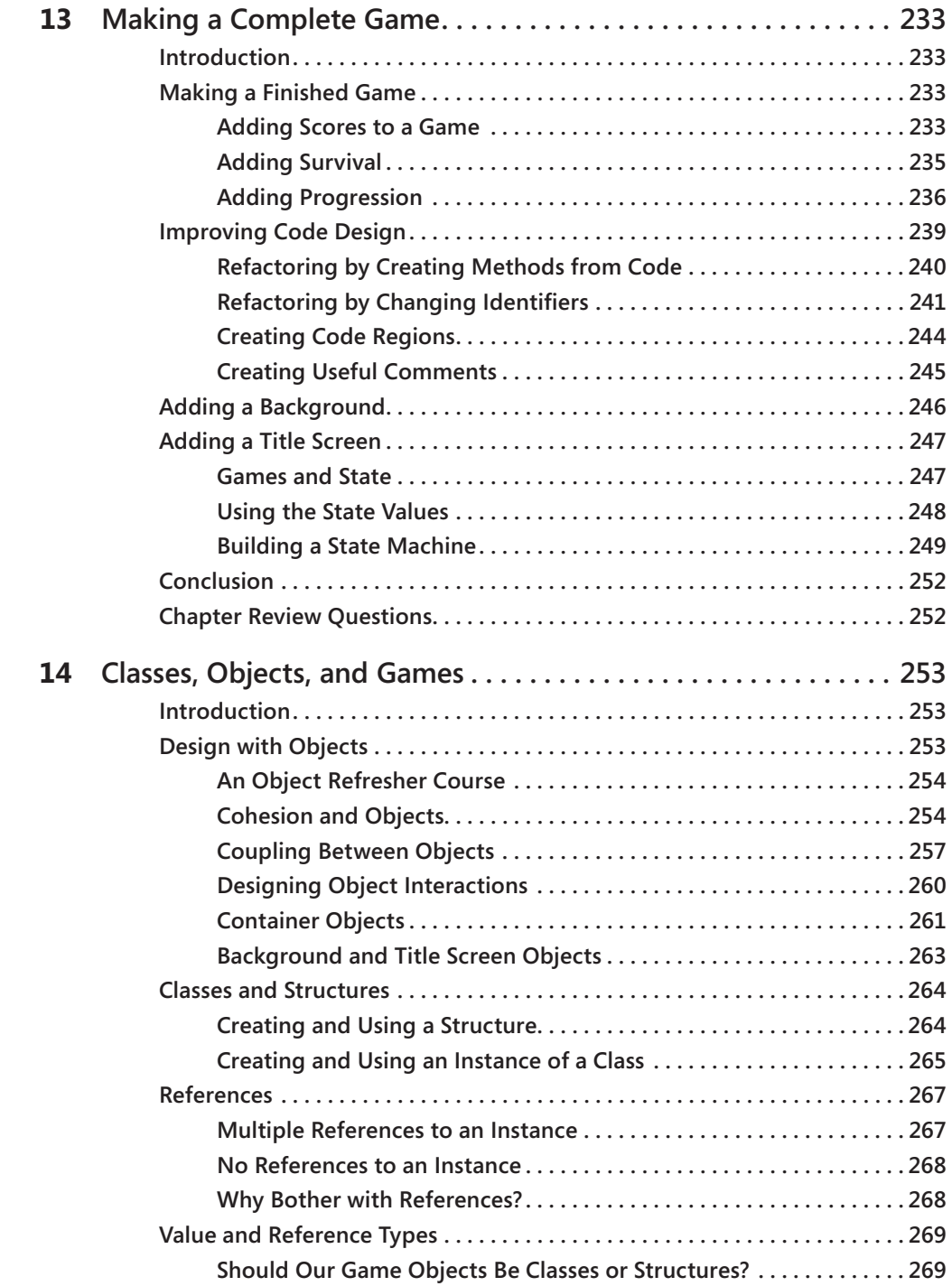

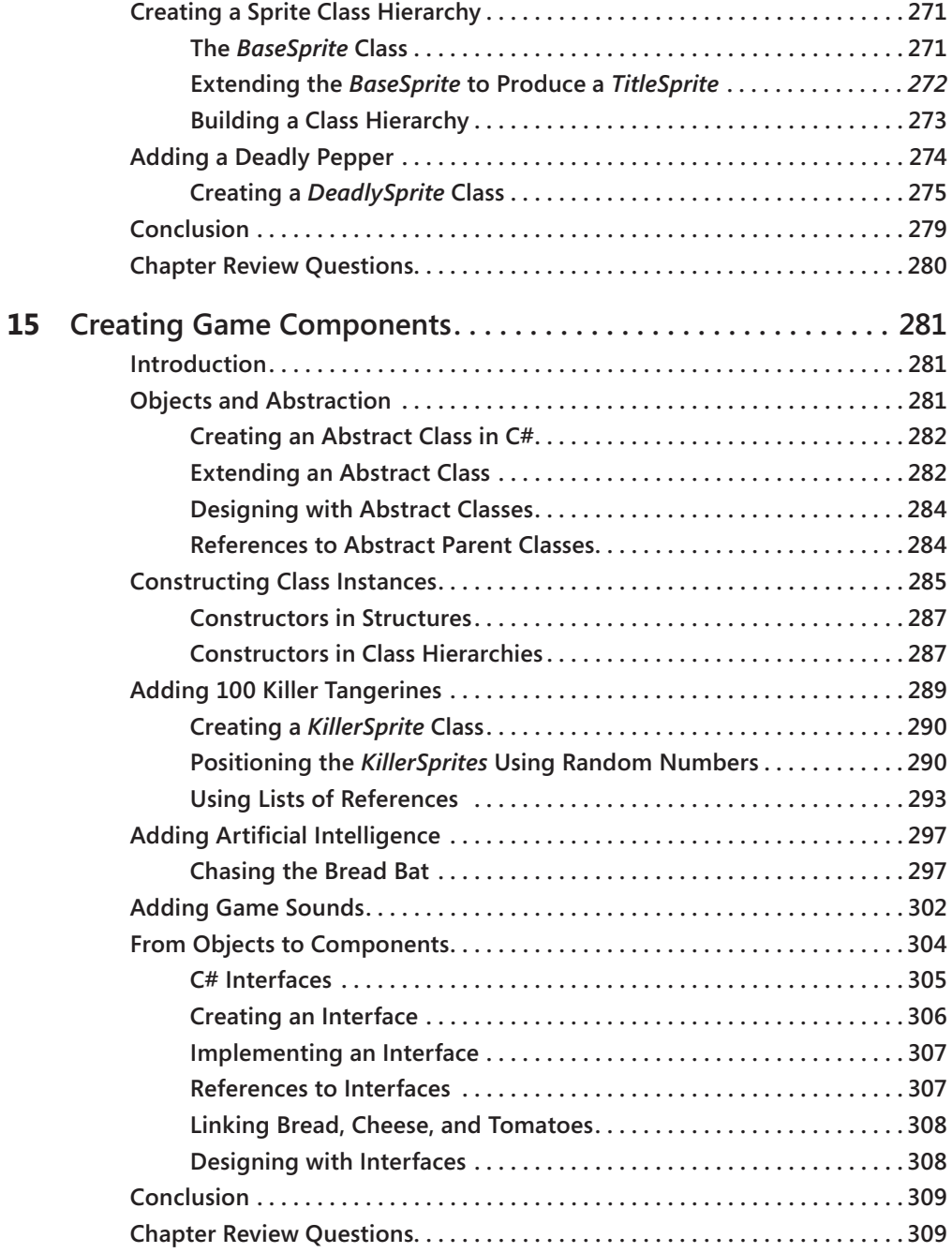

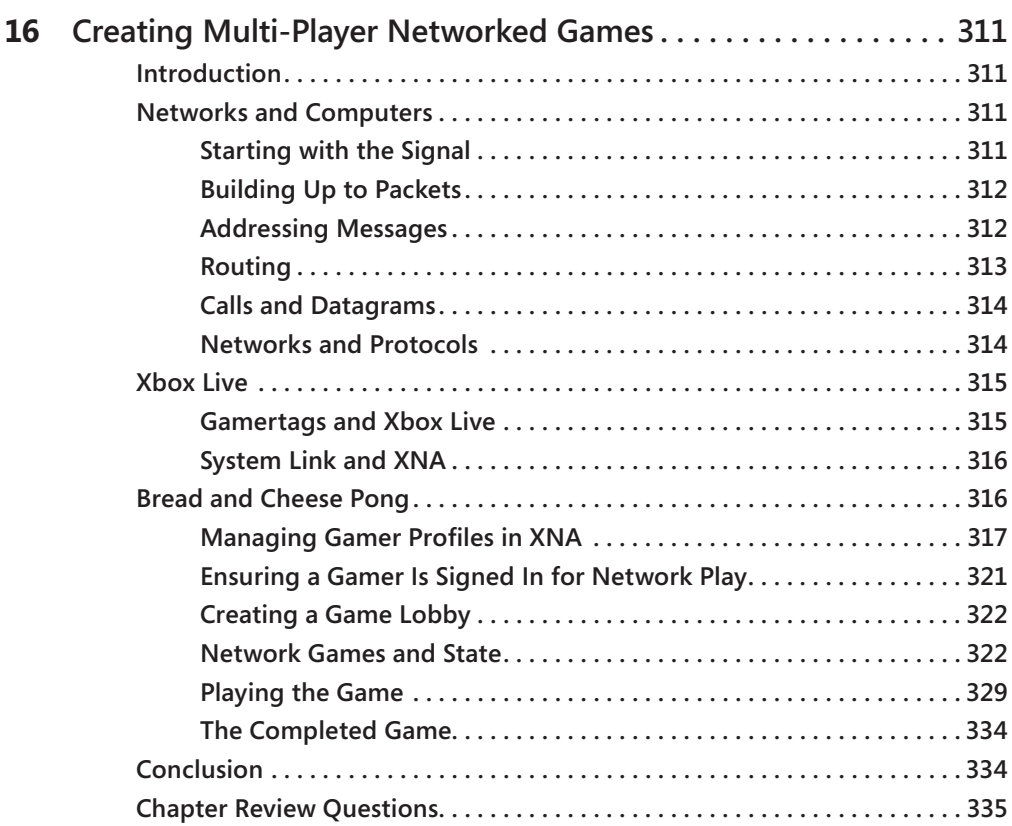

# **Part IV [Making Mobile Games for Windows Phone 7](#page--1-0)  with XNA**

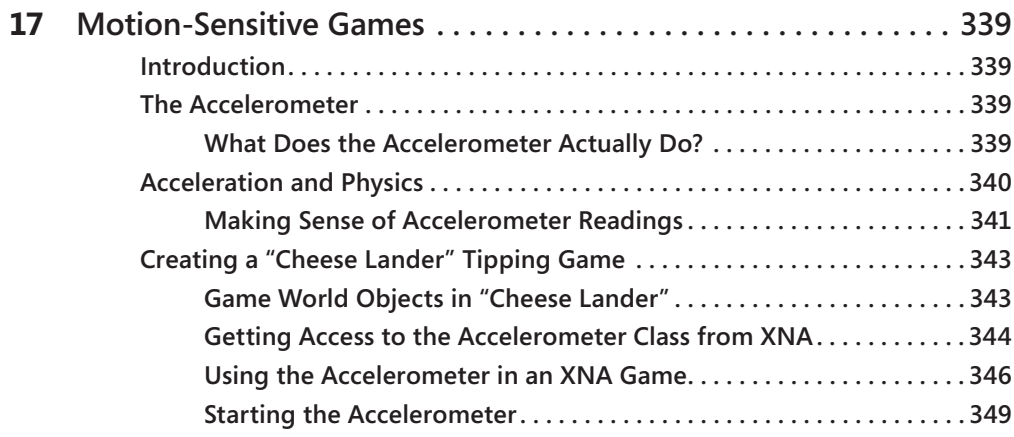

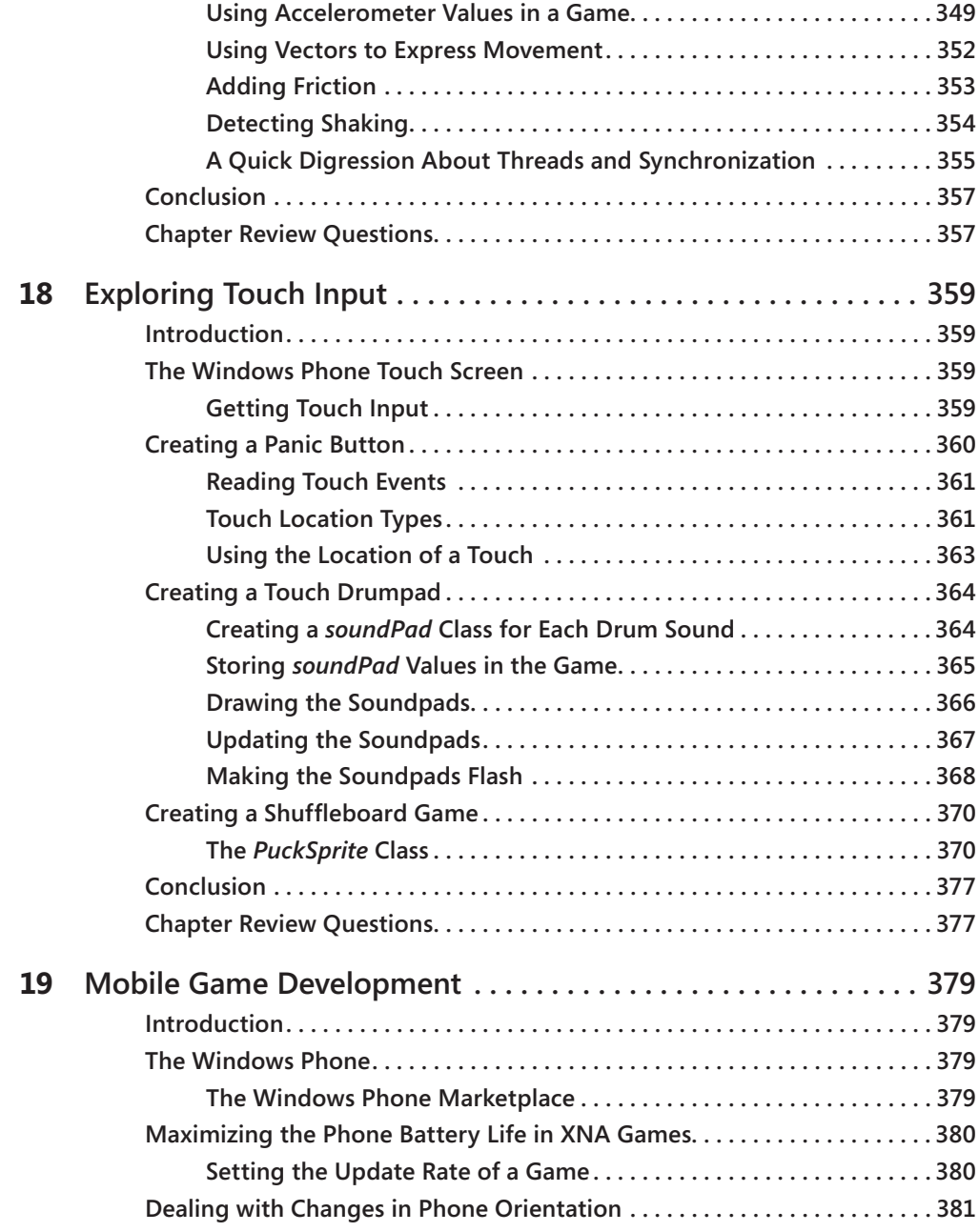

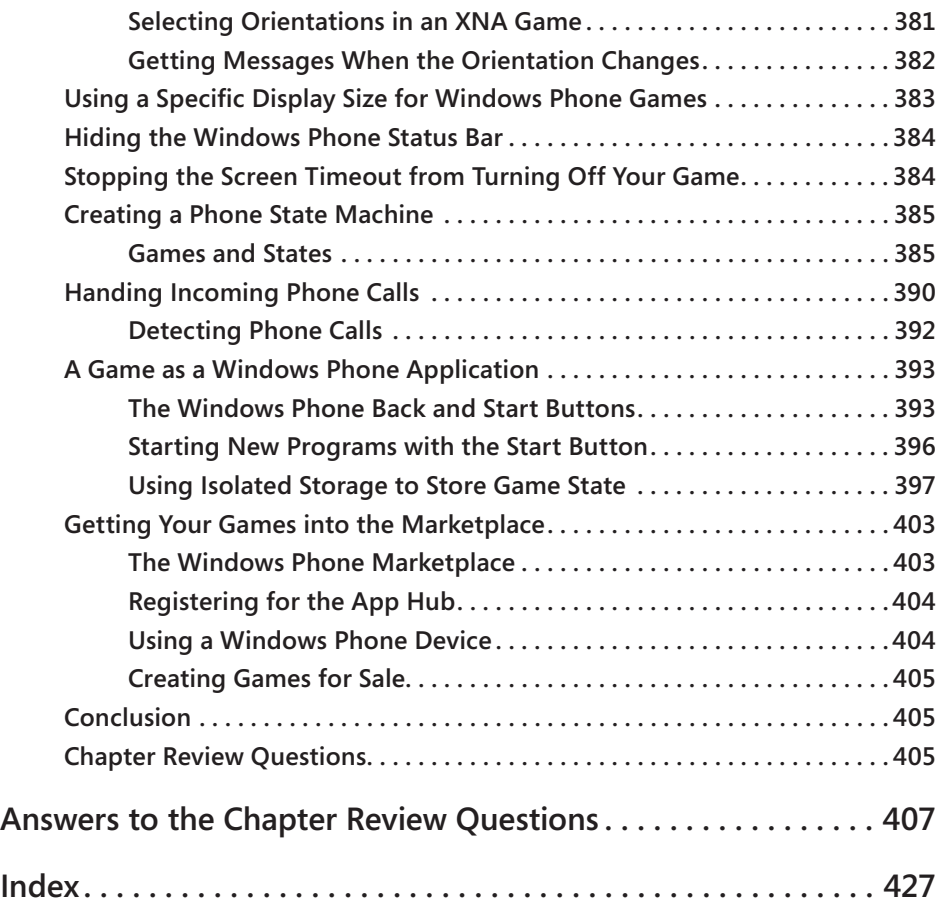

#### **What do you think of this book? We want to hear from you!**

**Microsoft is interested in hearing your feedback so we can continually improve our books and learning resources for you. To participate in a brief online survey, please visit:** 

**www.microsoft.com/learning/booksurvey/**

# <span id="page-17-0"></span>**Acknowledgments**

I'm not sure if you are meant to have fun writing books, but I do. Thanks to Devon Musgrave, Ben Ryan, Valerie Woolley, and Steve Sagman for making everything fit so well together and to Kurt Meyer and Nick Gravely for making sure it all makes sense. I must also mention the XNA team who keep making a great thing better, year on year, and the Windows Phone team who have made something amazing.

# <span id="page-19-0"></span>**Introduction**

With Microsoft XNA, Microsoft is doing something really special. It is providing an accessible means for people to create programs for the Windows PC, Xbox 360, and Windows Phone. Now pretty much anyone can take a game idea, run it on a genuine console, and even send it to market in Xbox Live or the Windows Phone Marketplace.

This book shows you how to make game programs and run them on an Xbox 360, a Microsoft Windows PC, or a Windows Phone device. It also gives you an insight into how software is created and what being a programmer is really like.

# **Who This Book Is For**

If you have always fancied writing software but have no idea how to start, then this book is for you. If you have ever played a computer game and thought, "I wonder how they do that?" or, better yet, "I want to make something like that," then this book will get you started with some very silly games that you and all your friends can have a go at playing and modifying. Along the way, you'll also get a decent understanding of C#, which is a massively popular programming language used by many thousands of software developers all over the world. The C# skills that you pick up in this book can also be used as the basis of a career in programming, should you find that you really enjoy writing programs. And because the design of the C# language is very similar to C, C++, and Java, you will find that your skills can be used with them too.

The book is structured into 19 chapters, starting with the simplest possible XNA program and moving on to show you how to use the Xbox gamepad, the keyboard, sounds, graphics, and network in your games. In the course of learning how to use C# and XNA, you create some very silly games, including Color Nerve, Mind Reader, Gamepad Racer, Bread and Cheese, and Button Bash. You can even download the full versions of these games from *http://www.verysillygames.com* and use them at your next party. The final section shows you how to take your programming skills and use them to create games for the Windows Phone device.

With this book, I show you that programming is a fun, creative activity that lets you bring your ideas to life.

# <span id="page-20-0"></span>**System Requirements**

You need the following hardware and software to build and run the code samples for this book. Chapter 1, "Computers, C#, XNA, and You," explains how to set up your environment.

- A Windows PC with 3-D graphics acceleration if you want to run your XNA games on your PC.
- Microsoft Windows Vista or Windows 7.
- Microsoft Visual Studio 2010 C# Express Edition for Windows Phone, Visual Studio 2010 Standard Edition, Visual Studio 2010 Professional Edition, or Visual Studio 2010 Team Suite.
- To test your games on a console, you need an Xbox 360 fitted with a hard disk. Your Xbox 360 must be connected to Xbox Live, and you need to join the App Hub. You will find out how to do this in Chapter 1.
- If you have a Windows Phone you can run XNA games on that as well. Any Windows Phone device can be connected to your PC so you can load your XNA games into it.

# **Code Samples**

All the code samples discussed in this book can be downloaded from the book's detail page, located at:

*http://oreilly.com/catalog/9780735651579*

Display the detail page in your Web browser, and follow the instructions for downloading the files.

There are also code samples and games at *http://www.verysillygames.com*.

# **Errata and Book Support**

We've made every effort to ensure the accuracy of this book and its companion content. If you do find an error, please report it on our Microsoft Press site at Oreilly.com:

- **1.** Go to *http://microsoftpress.oreilly.com.*
- **2.** In the **Search** box, enter the book's ISBN or title.
- **3.** Select your book from the search results.
- **4.** On your book's catalog page, under the cover image, you'll see a list of links.
- **5.** Click **View/Submit Errata.**

<span id="page-21-0"></span>You'll find additional information and services for your book on its catalog page. If you need additional support, please e-mail Microsoft Press Book Support at *mspinput@microsoft.com*.

Please note that product support for Microsoft software is not offered through the addresses above.

# **We Want to Hear from You**

At Microsoft Press, your satisfaction is our top priority, and your feedback our most valuable asset. Please tell us what you think of this book at:

*http://www.microsoft.com/learning/booksurvey.*

The survey is short, and we read *every one* of your comments and ideas. Thanks in advance for your input!

# **Stay in Touch**

Let's keep the conversation going! We're on Twitter: *http://twitter.com/MicrosoftPress.*

# <span id="page-24-0"></span>Chapter 3 **Getting Player Input**

**In this chapter, you will**

- Find out how Microsoft XNA represents the gamepads and keyboards.
- Discover the C# language structures that let us get player input.
- Write some really silly games and scare people with them.

# **Introduction**

You now know the basics of computer game programming. You know that a program is actually a sequence of statements, each of which performs a single action. You have seen that statements are held inside methods, each of which performs a particular task, and that methods are held in classes along with data. The program itself works on data values, which are held in variables of a particular type, and the program can make decisions based on the values that the variables have. (If none of this makes much sense, reread Chapter 2, "Programs, Data, and Pretty Colors," until it does.)

Now you are going to expand your understanding to include how to receive input from the outside world so that games can actually react to what the player does. You shall see that once we have done this, a number of possibilities open up, and you can create some truly silly games, including "Color Nerve," "Mind Reader," "The Thing That Goes Bump in the Night," and "Gamepad Racer."

### **Program Project: A Mood Light Controller**

In Chapter 2, you created a light that changes color over time. I also mentioned that this is the kind of thing that will be used in the starships of the future. A color-changing light is not all that useful for reading books, but it's great for setting moods; what our starship captain really needs is a light that she can set to any color. So now you are going to make a lamp that can be controlled by an Xbox gamepad. The user presses the red, blue, green, and yellow buttons on the gamepad to increase the amount of that color in the light. To make this work, you have to discover how to read the gamepad.

Before you start looking at gamepads, though, you need to decide how the program will actually work. Consider the following statement of  $C#$  from the previous mood-light program, which is part of the Update method:

```
if (redCountingUp) redIntensity++;
```
#### <span id="page-25-0"></span>**48 Part I Getting Started**

This is one of the tests that controls the intensity of the red part of the color. What it is saying is "If the Boolean value redCountingUp is True, increase the value of redIntensity by 1." The statement is processed each time Update is called (at the moment that is 60 times a second), so this means that if redCountingUp is True, the red intensity of the screen gets progressively brighter over time.

You want to write some code that says, "If the red button on Gamepad 1 is being pressed, increase the value of redIntensity by 1." Then, if the player holds down the button, the screen gets redder. So all you have to do is change this test to read the button on the gamepad, and you can create a user-controlled light easily.

# **Reading a Gamepad**

The gamepads are actually very complex devices. They are connected to the host device either by a universal serial bus (USB) cable or by a wireless connection. As far as you are concerned, the way that programs work with gamepads does not depend on how they are connected. The connection to a gamepad can be used to read the buttons and joysticks and can also be used to send commands to the gamepad—for example, to turn the vibration effect on and off. The Xbox and XNA provide support for up to four gamepads connected simultaneously.

### **Gamepads and Classes**

The gamepad information is represented in XNA by means of a class called GamePadState. The job of this class is to provide the connection between the program and the physical gamepad that the player is holding. To understand how you are going to use this, you have to learn a bit more about how classes work.

You have already seen what a class is in the section "Games and Classes" in Chapter 2. A class contains data (variables that can hold stuff) and methods (code that can do stuff). You can think of a class as an office, with a desk holding the variables and people acting as the methods. Figure 3-1 shows the office plan for the class Game1, which you have seen is the basis of an XNA game.

This class contains some variables on the desk (in this case, the background color intensities) and two methods, which we have called Mr. Draw and Mrs. Update. Each method has a corresponding telephone. Programs can place calls to the telephones to request that the method perform the required task.

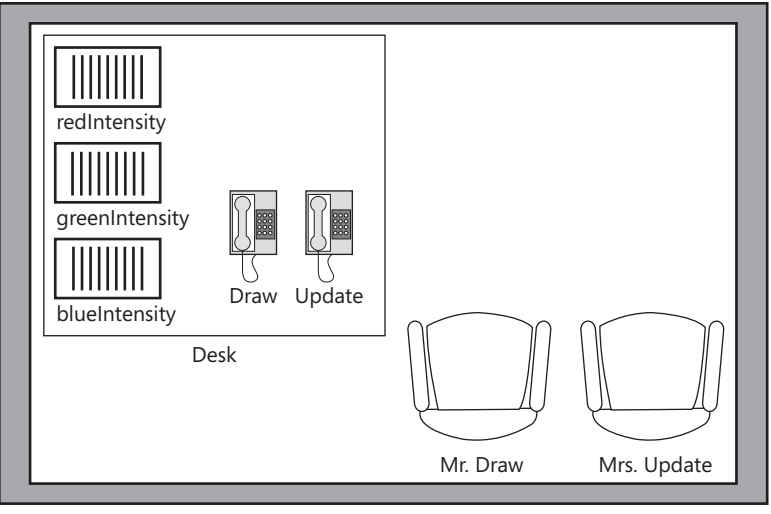

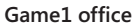

**FIGURE 3-1** The Game1 class as an office plan.

**The Great Programmer Speaks: Classes Are Not Really Offices** Our Great Programmer has been reading these notes and finds them quite amusing. She says that classes are not exactly like offices, but she thinks that for the purpose of getting an understanding of how programs are constructed, it is okay to regard them as such.

When an XNA game starts, the XNA system makes an *instance* of the Game1 class that it then can ask to Draw and Update. When an instance of a class is created, the instructions for the methods that it contains are loaded into memory and space is set aside for the data variables that the instance holds.

The class files that you write give the plans for the class so when the program runs, instances of each class can be created. In real life, you would make a game office by building a room, putting a desk and some telephones in the room, and then hiring a Mr. Draw and a Mrs. Update. The process of making an instance of a class is similar. However, to save memory, the running program uses only one copy of the method code, which is shared among all the instances of a class.

**Note** It is important to remember that this happens when a program runs. The process of creating instances of classes is not performed by the compiler. The job of the compiler is to convert your C# source code into instructions that the target device runs. By the time that your program has control, the compiler has done its job, and the computer is just running the machine language output that the compiler produced.

# <span id="page-27-0"></span>**Finding a Gamepad**

XNA also looks after a lot of other things when a game is running, one of which is the GamePad class connected to all the gamepads. You don't have to know how the gamepad is actually connected; for all you know, it might use tiny pixies traveling up and down the wires carrying pixie notes written on pixie paper saying, "Master has pressed the Red Button," but then again it might not. Figure 3-2 shows how the GamePad class would look if it were an office.

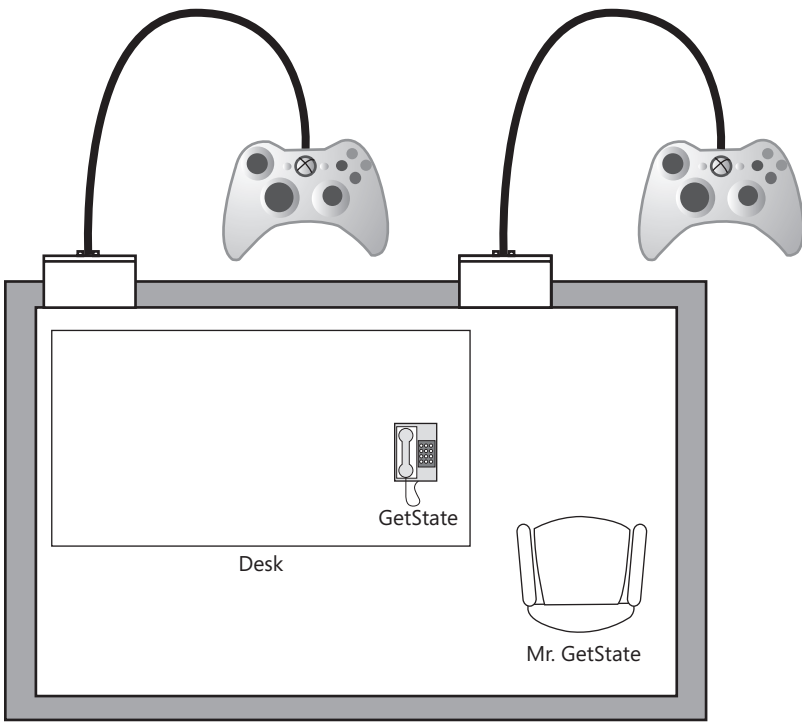

GamePad

**FIGURE 3-2** The GamePad class as an office.

The GamePad class contains a method called GetState, which gets the state of one of the gamepads. When GetState is called, it looks at one of the gamepads, reads its settings, and then sends information back for use in the statement it was called from.

The GetState method is supplied with a parameter that identifies the gamepad to be read. A *parameter* is a way that a call can give information to a method. You have seen these before; in your very first programs, you were passing Color parameters into the Clear method to select the color of the screen that you wanted.

In the case of the GetState method, the parameter identifies the gamepad that you want to read. If you are thinking in terms of offices, you can think of a parameter as part of the instructions that come down the telephone. When the phone rings and Mr. GetState answers it, <span id="page-28-0"></span>he is asked, "Get me the state of Gamepad 1." The information about the state of the gamepad is sent back in a GamePadState structure, which is shown in Figure 3-3.

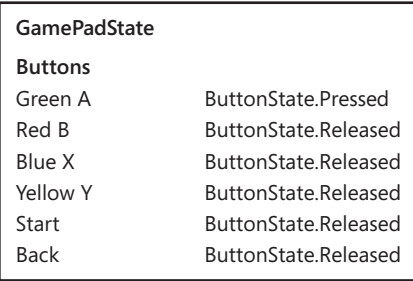

**FIGURE 3-3** GamePadState structure with the green A button pressed.

You can think of this as a set of items filled in on a form if you wish, but actually it is a  $C#$ structure that contains the data members shown in Figure 3-3, as well as some other data.

So, if Mrs. Update wants to know the state of one of the gamepads on the Xbox, she calls the GetState method in the GamePad class and asks, "Can you give me the state of the gamepad for Player 1, please?" Mr. GetState jumps up, fills in a "GamePadState" form, and sends it back to her. Figure 3-4 gives the breakdown of the C# statement that gets the state of a gamepad into a variable of type GamePadState.

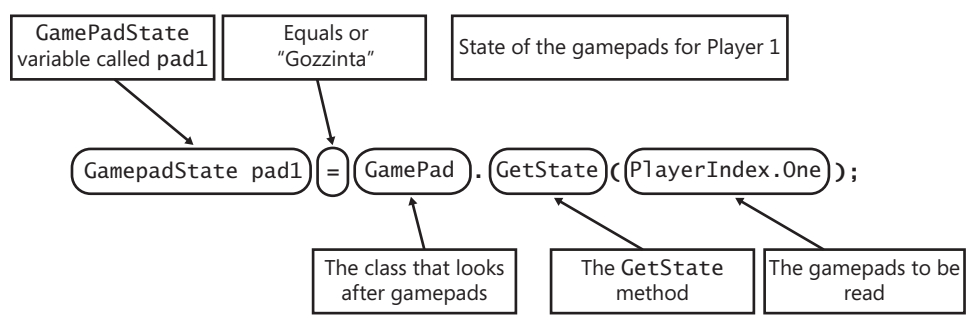

**FIGURE 3-4** Getting the status of a gamepad.

## **Testing the Gamepad Status**

Now that you have the status, you can use it in the program to see if a button has been pressed. Figure 3-5 shows the breakdown of the C# statement that will perform the test.

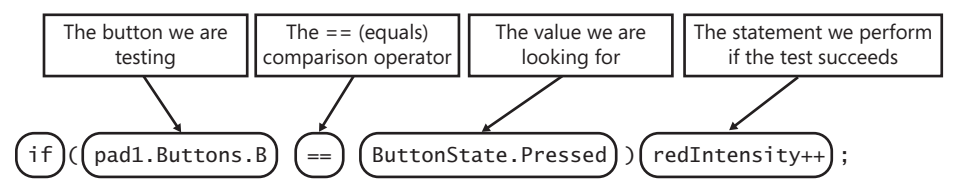

**FIGURE 3-5** Testing a button on a gamepad.

#### **52 Part I Getting Started**

This compares the state of the red button B with the value ButtonState. Pressed. If the two are equal, this means that the button is down, and the Update method must make the red intensity bigger. You can then use the same principle to manage the blue and green values, which means that you now have an Update method that looks like the following:

```
protected override void Update(GameTime gameTime)
{
  // Allows the game to exit
  if (GamePad.GetState(PlayerIndex.One).Buttons.Back == ButtonState.Pressed)
    this.Exit();
  GamePadState pad1 = GamePad.GetState(PlayerIndex.One);
  if (pad1.Buttons.B == ButtonState.Pressed) redIntensity++;
   if (pad1.Buttons.X == ButtonState.Pressed) blueIntensity++;
   if (pad1.Buttons.A == ButtonState.Pressed) greenIntensity++;
  base.Update(gameTime);
}
```
The only problem with the Update method described here is that the program doesn't handle the yellow button yet. When the yellow button is pressed, the program needs to increase the green and the red intensities; that is, it must perform two statements if the condition is true. It turns out that doing so is very easy; you can just put the two statements into a block that is controlled by the condition, as shown here:

```
if (pad1.Buttons.Y == ButtonState.Pressed)
{
    redIntensity++;
    greenIntensity++;
}
```
You have seen blocks before; the body of a method (the bit that does the work) is a block. In C# terms, a *block* is a number of statements that are enclosed in curly braces. The code shown here performs both statements if the condition is true because they are in a block controlled by the condition.

**The Great Programmer Speaks: Blocks Rock** Our Great Programmer tends to use blocks after if conditions even when she doesn't actually need to. She says that it makes the program text clearer, and that it is much easier to add extra statements later if you need to.

If you put the preceding statements into the Update method of one of your earlier Mood Light programs, you get compiler warning messages because the new version of Update doesn't use all the variables that were created for previous versions of the program. To get rid of these warnings, you must delete the statements that create the unused variables. The Great Programmer doesn't like it when programs have variables in them that are not used. She says this looks unprofessional, and I agree with her.

**Sample Code: Manual MoodLight** All the sample projects can be obtained from the Web resources for this text, which can be found at *http://oreilly.com/catalog/9780735651579.* The sample project in the directory "01 Manual MoodLight" in the resources for this chapter implements the Update method, as shown in this section. You can increase the brightness of the colors on the screen by pressing the buttons on the gamepad.

### **Game Idea: Color Nerve**

Every now and then, we are going to try out a game idea. These start out very simply and then build up to more complicated and interesting games. You can use the Manual MoodLight code to create your first game. The game uses something we saw in Chapter 2. You noticed that if you keep making a value bigger, there comes a point where it won't fit in the memory store allocated for it, and then it overflows. This is what caused the screen to go from bright white to black. However, you can use this to create our first "Very Silly Game."

Color Nerve is a game for two or more players. The players take turns pressing one or more buttons on the gamepad. (The other players must watch carefully to make sure that they actually do press at least one button.) Each player can press as many buttons as he wants for as long as he wants during his turn, but if the screen changes suddenly (because one of the color values has gone from 255 to 0), he is out, and the game continues. The last player left in the game is the winner.

This game can be very tactical. Players can press the buttons for very short times, or at the start of the game, they can show their nerve by holding the buttons down for longer periods, trying to cause problems for the next player. They can also try to work out which color has wrapped around so that they can press that button when it is their turn. The game works very well at parties, any number of people can take part, and the rules are very easy to understand. In Chapter 4, "Displaying Images," you will improve the game to add pictures as well as a plain screen.

# <span id="page-31-0"></span>**Using the Keyboard**

XNA works with keyboards as well as with gamepads. You might be surprised to learn that you can plug a USB keyboard into an Xbox 360 and use it just as you'd use the keyboard on the PC. If you want the program to work with the keyboard, you can add code that does this, as shown here:

```
KeyboardState keys = Keyboard.GetState();
if (keys.IsKeyDown(Keys.R)) redIntensity++;
if (keys.IsKeyDown(Keys.B)) blueIntensity++;
if (keys.IsKeyDown(Keys.G)) greenIntensity++;
if (keys.IsKeyDown(Keys.Y))
{
     redIntensity++;
     greenIntensity++;
}
```
Note that the process is very similar to how the gamepad works, but there are slight differences. You don't need to tell the GetState method on the Keyboard which keyboard to read because XNA supports only a single keyboard. The KeyboardState item that is returned from the call is not actually a piece of paper; instead, it is an object that provides methods that the program can use to discover whether a particular key is pressed. Rather than seeing if the state of a button is set to the value ButtonState.Pressed, the program can call the method IsKeyDown. You supply the IsKeyDown method with a parameter that identifies the key you are interested in, as follows:

```
if (keys.IsKeyDown(Keys.R)) redIntensity++;
```
This code is a conditional statement that increases the value of redIntensity if the R key is pressed. The method IsKeyDown returns true if the key is down and false if not. You can, therefore, use it to control the update of the redIntensity value.

# **Stopping the Game with the Escape Key**

The Update method that is created when you make a new XNA game contains a test that checks for the Back button on gamepad 1 and calls the Exit method to stop the game when the Back button is pressed. If you are using a keyboard instead of a gamepad you will not be able to press this button to stop the game. You can add a test for the Escape key on the keyboard. This key is a "control" key, in that it does not actually relate to a printable character, but is designed to signal an action you want the program to take. Other control keys include the Enter key and the Backspace key. You can use the same IsKeyDown method to test for the Escape key.

if (keys.IsKeyDown(Keys.Escape)) Exit();

This code stops the game when the Escape key is pressed.

### <span id="page-32-0"></span>**Using a Gamepad and a Keyboard at the Same Time**

If you want to use a gamepad and a keyboard simultaneously, you have to test for both. This means that the Update method now looks like this:

```
protected override void Update(GameTime gameTime)
{
   GamePadState pad1 = GamePad.GetState(PlayerIndex.One);
   if (pad1.Buttons.Back == ButtonState.Pressed) Exit();
   if (pad1.Buttons.B == ButtonState.Pressed) redIntensity++;
   if (pad1.Buttons.X == ButtonState.Pressed) blueIntensity++;
   if (pad1.Buttons.A == ButtonState.Pressed) greenIntensity++;
   if (pad1.Buttons.Y == ButtonState.Pressed)
   if (pad1.Buttons.B == ButtonState.Pressed) redIntensity++;
   {
     redIntensity++;
     greenIntensity++;
   }
   KeyboardState keys = Keyboard.GetState();
   if (keys.IsKeyDown(Keys.Escape)) Exit();
   if (keys.IsKeyDown(Keys.R)) redIntensity++;
   if (keys.IsKeyDown(Keys.B)) blueIntensity++;
   if (keys.IsKeyDown(Keys.G)) greenIntensity++;
   if (keys.IsKeyDown(Keys.Y))
   {
     redIntensity++;
     greenIntensity++;
   }
   base.Update(gameTime);
}
```
This code is not good because you are doing the same thing twice, just triggered in a different way. The Great Programmer, if she ever saw this, would not be impressed. Fortunately C# provides a way that a program can combine two conditions and then perform some code if either condition is true. This way of combining conditions is called the *OR* logical operator because it is true if one thing or the other is true, and it is written in the program as two vertical bars (||):

```
GamePadState pad1 = GamePad.GetState(PlayerIndex.One);
KeyboardState keys = Keyboard.GetState();
if (pad1.Buttons.B == ButtonState.Pressed ||
     keys.IsKeyDown(Keys.R)) redIntensity++;
```
The *OR* logical operator is placed between two Boolean expressions that can be either true or false. If one or the other expression is true, the combined logical condition works out to be true.

#### <span id="page-33-0"></span>**56 Part I Getting Started**

In this code, if the red button is pressed on the gamepad *or* the R key is pressed on the keyboard (or both), the redIntensity value increases. This is exactly what you want, and it means that Color Nerve can now be played with the gamepad or the keyboard (or both at the same time). Logical operators are so called because they produce logical rather than numerical results. There are other logical operators that you will use as you create more complex programs.

**Note** If you find this logical operator stuff hard to understand, just go back to the problem that you are trying to solve. You want the program to perform a statement (redIntensity++) if the red key is pressed on the gamepad *or* if the R key is pressed on the keyboard. So you use the *OR* operator (||) to combine the two tests and make a condition that triggers if one or the other condition is true.

**Sample Code: Color Nerve** The sample project in the directory "02 Color Nerve" in the resources for this chapter implements the game. You can adjust the colors of the screen by pressing the gamepad buttons or a key on the keyboard.

# **Adding Vibration**

The communication between the gamepad and the game works in both directions. Not only can you read buttons on the gamepad, but also you can send commands to the gamepad to turn on the vibration motors. Again, you don't have to know exactly how these messages are delivered; all you need to know is the features of XNA that are used to control this vibration effect.

This means you can make your Color Nerve game even more exciting by making the gamepad vibrate when the intensity values are getting close to their limits. It is interesting how features like this can enhance even a simple game. You will be using the vibration effect on the gamepads quite a lot in the next few games.

### **Controlling the Vibration of a Gamepad**

The GamePad class provides a method called SetVibration that lets a program control the vibration motors:

```
GamePad.SetVibration(PlayerIndex.One, 0, 1);
```
The SetVibration method uses three parameters. The first one identifies which gamepad you want to vibrate. The second parameter is a value between 0.0 and 1 that controls the vibration of the left motor. The bigger the number, the more the gamepad vibrates. The third parameter controls the right motor in the same way as the left one. The statement shown

<span id="page-34-0"></span>here would set the right motor of Gamepad 1 vibrating at full speed. The left motor is the low-frequency vibration, and the right motor is the high-frequency vibration.

If you think of the GamePad class/office having a man called Mr. SetVibration, this means that he would be told which gamepad to vibrate and the settings for the left and right motors. Once the method has been called, the gamepad starts to vibrate, and it keeps vibrating until you call the method again to change its setting. In other words, you can think of the SetVibration method as a switch that can be set to a number of different positions. Initially, both of the gamepad motors are set at 0, which means no vibration.

# **Testing Intensity Values**

The game needs to decide when to turn on the vibration. To do this, it must test the intensity values and turn on the vibration motor if any of them is getting too large. The program can decide to turn on the motors if any of the red, green, or blue intensity values is greater than 220. To do this, the program must test the intensity values as follows:

```
if (redIntensity > 220)
{
    GamePad.SetVibration(PlayerIndex.One, 0, 1);
}
```
This code shows another form of condition. In the previous examples, the conditions have been checking to see if two values are equal. This code tests if one value is greater than another. The greater-than sign (>) is another logical operator. Placed between two values, it returns true if the value on the left is greater than the value on the right and false if not. That is exactly what you want.

Using the preceding code, the gamepad starts to vibrate using the right motor when the red intensity value goes above 220. If you add this code to the Update method in the Color Nerve game, you find that if you increase the red value, the gamepad starts to vibrate. Unfortunately, our program has a bug. When the red intensity value returns to 0, the vibration does not stop. You need to add some code that turns off the motor when the intensity value is less than 220. It turns out that this is very easy to do—you can add an else part to the condition:

```
if (redIntensity > 220)
{
     GamePad.SetVibration(PlayerIndex.One, 0, 1);
}
else
{
     GamePad.SetVibration(PlayerIndex.One, 0, 0);
}
```
The statement after the else is performed if the condition is found to be false. (You can add an else part to any if condition that you create.) This means that when the red intensity value returns to 0, the vibration stops. You can extend the tests using *OR* so that the program tests all the intensity values:

```
if ( redIntensity > 220 || 
      greenIntensity > 220 || 
      blueIntensity > 220 )
{
     GamePad.SetVibration(PlayerIndex.One, 0, 1);
}
else
{
     GamePad.SetVibration(PlayerIndex.One, 0, 0);
}
```
Now the vibration is controlled by all the intensity values. As an improvement to the game, you might want to experiment with different kinds of vibration for different colors, perhaps by using the low-frequency motor as well. This is controlled by the other value in the call of SetVibration:

```
GamePad.SetVibration(PlayerIndex.One, 1, 0);
```
The line of code shown here turns on the low-frequency vibration. You might also want to experiment with the thresholds at which the vibration starts.

The program still has one more problem. If you run it and make the gamepad vibrate, when the program finishes, the gamepad doesn't always stop vibrating. You need to add code that stops the vibration when the game ends. The game stops when the player presses the Back button on the gamepad. The test for this is in the Update method. If the Back button is pressed, the Exit method is called to stop the game:

```
if (GamePad.GetState(PlayerIndex.One).Buttons.Back == ButtonState.Pressed)
     this.Exit();
```
The Exit method removes the game display and shuts the game down in a tidy fashion. What the program must do is turn off the gamepad motors before Exit is called. To do this, the program needs to perform more than one statement if the Back button is pressed, so we need another block:

```
if (GamePad.GetState(PlayerIndex.One).Buttons.Back == ButtonState.Pressed)
{
     GamePad.SetVibration(PlayerIndex.One, 0, 0);
     this.Exit();
}
```
Now, when the player presses the Back button to end the program, the vibration motors are turned off.

**The Great Programmer Speaks: When in Doubt, Make Sure Yourself** The Great Programmer says that if you are in a situation where you are not sure whether something is always the case, you should add code to remove all possible doubt. Testing the vibration behavior described in this section, I discovered that the gamepad is left vibrating on earlier versions of XNA, but not on some newer ones. To make absolutely sure that the vibration stops regardless of the version of XNA under which your game runs, you should include the code to stop the vibration yourself.

**Sample Code: Vibration Color Nerve Game** The sample project in the "03 Color Nerve with Vibes" directory in the source code resources for this chapter holds a version of Color Nerve that has the vibration effect enabled.

#### **Game Idea: Secret Vibration Messages**

Once you see that it is easy to read gamepad buttons and drive the motors, you can start to have more fun with XNA, particularly with wireless gamepads. You can create mind-reading games where your assistant seems to know exactly what you are thinking. What the audience doesn't know is that both of you are holding Xbox gamepads in your jacket pockets and using them to send signals back and forth using the vibration feature. The code to do this is actually very simple, and you should be able to understand what it does:

```
protected override void Update(GameTime gameTime)
{
     // Allows the game to exit
     if(GamePad.GetState(PlayerIndex.One).Buttons.Back == ButtonState.Pressed)
     {
         GamePad.SetVibration(PlayerIndex.One, 0, 0);
         GamePad.SetVibration(PlayerIndex.Two, 0, 0);
         this.Exit();
     }
     GamePadState pad1 = GamePad.GetState(PlayerIndex.One);
     GamePadState pad2 = GamePad.GetState(PlayerIndex.Two);
     if (pad1.Buttons.A == ButtonState.Pressed)
     {
         GamePad.SetVibration(PlayerIndex.Two, 0, 1);
     }
     else
     {
         GamePad.SetVibration(PlayerIndex.Two, 0, 0);
     }
     if (pad2.Buttons.A == ButtonState.Pressed)
```

```
 {
         GamePad.SetVibration(PlayerIndex.One, 0, 1);
     }
     else
     {
         GamePad.SetVibration(PlayerIndex.One, 0, 0);
 }
     base.Update(gameTime);
}
```
The Update method reads the A button on the gamepad for Player 1. If this is pressed, it turns on the fast vibration motor in the gamepad for Player 2. It then repeats the process the other way, sending signals from Gamepad 2 to Gamepad 1. This gives you a way in which you can send wireless signals from one gamepad to another. Note that both conditions have else parts so that if the button is not pressed, the vibration is turned off.

You could also use this for practical jokes; for example, just leave a gamepad underneath your victim's bed and then wait until he turns the light off and settles down. Then give the vibration a quick blast for the maximum scare factor. Just don't blame me if you never get the gamepad back!

**Sample Code: Vibration Messages** The sample project in the "04 Mind Reader" directory in the source code resources for this chapter holds a version of the vibration message program. Just remember to use it wisely. The program also turns the display screen black so that it is not obvious that there is a program running.

### **Game Idea: Gamepad Racer**

The final game idea in this chapter is really silly, but it can be great fun. The first thing you need to do is find a large, smooth table. Put a couple of books under the legs at one end so that the table is sloping, not horizontal. If you put a wireless Xbox gamepad at the top of the table and make the gamepad vibrate, it slides down the table toward the other end. You may need to experiment with the angle, but I've found that with care, you can arrange things so that a gamepad takes around 30 seconds to slide all the way down the table with vibration at full power. If you line up four gamepads on the top of the table, players can pick the one they think will win, and then you can race them down the slope.

The code for this game is very simple indeed; the Update method just turns on all the vibration motors in the gamepads:

protected override void Update(GameTime gameTime)

```
{
     // Allows the game to exit
     if(GamePad.GetState(PlayerIndex.One).Buttons.Back == ButtonState.Pressed)
     {
         GamePad.SetVibration(PlayerIndex.One, 0, 0);
         GamePad.SetVibration(PlayerIndex.Two, 0, 0);
         GamePad.SetVibration(PlayerIndex.Three, 0, 0);
         GamePad.SetVibration(PlayerIndex.Four, 0, 0);
         this.Exit();
     }
     GamePad.SetVibration(PlayerIndex.One, 1, 1);
     GamePad.SetVibration(PlayerIndex.Two, 1, 1);
     GamePad.SetVibration(PlayerIndex.Three, 1, 1);
     GamePad.SetVibration(PlayerIndex.Four, 1, 1);
     base.Update(gameTime);
}
```
The only complication is that when the game ends, you must turn off all the vibrations. Put all the gamepads at the top of the slope and then run the program. Press the Back button on Gamepad 1 to stop the game.

**Sample Code: Gamepad Racer** The sample project in the "05 GamepadRacer" directory in the source code resources for this chapter holds a version of the Gamepad Racer program.

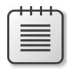

**Note** By carefully tuning vibration values it is possible to "sabotage" gamepads so that the same one wins each time. Note that I do not condone such behavior.

# **Program Bugs**

Your younger brother is still trying to learn to program, but he keeps having problems. He claims that this book is faulty because the programs don't work properly when he types them in. He is trying to get the Color Nerve game to work, but every time he runs the program, the yellow intensity gets brighter whether he presses the button or not. You take a look at his program and find the following code in the Update method:

```
if (pad1.Buttons.Y == ButtonState.Pressed ||
    keys.IsKeyDown(Keys.Y)) ;
{
    redIntensity++;
    greenIntensity++;
}
```
#### **62 Part I Getting Started**

This is the only part of the program where the yellow intensity is being increased, and it seems that the condition is being ignored.

This looks perfectly okay, and it seems to compile and run correctly, but it seems to be making the yellow intensity brighter every time. At this point, it is a good idea to look at Microsoft Visual Studio and see if the compiler is trying to tell you anything about the code. Figure 3-6 shows your brother's code after he has compiled it.

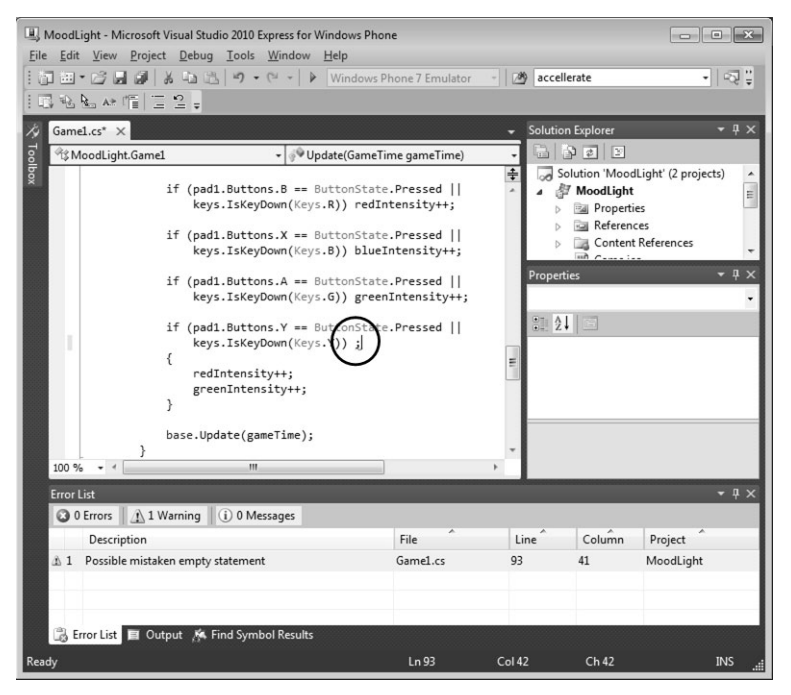

**FIGURE 3-6** Visual Studio compiler warning display.

Your attention is drawn to the bottom left corner, where the message "Possible mistaken empty statement" appears. If you double-click this message, you find that the cursor moves to a point just after the if condition (I've drawn a circle around it in Figure 3-6).

The C# compiler is trying to tell us something about this statement. If we go back to the original listing, we find that your brother has added an extra semicolon at the end of the condition. The problem is that this ends the statement controlled by the condition. So if the R button or the R key is pressed or the Dpad is pressed down, the program decides to do nothing (an empty statement) and then goes on and performs the next statements no matter what, leading to the effect that we are seeing. Figure 3-7 shows how this happens.

<span id="page-40-0"></span>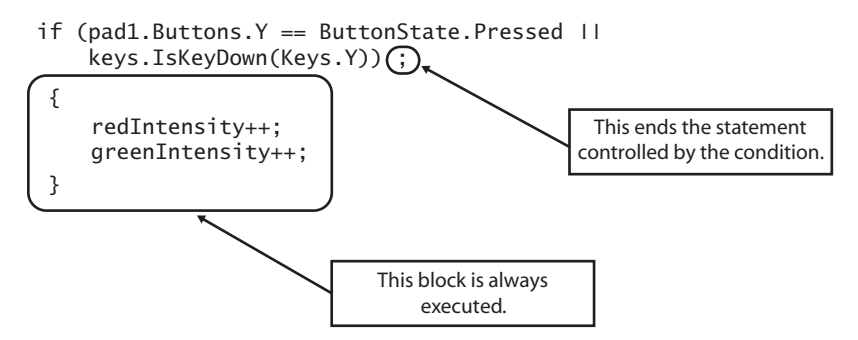

**FIGURE 3-7** The effect of an extra semicolon.

You remove the semicolon, the warning goes away, and the program works fine. Your younger brother is now starting to revise his opinion of you and offers to take out the trash that night, even though it is your turn.

**The Great Programmer Speaks: Helping Other People Is a Good Plan** The Great Programmer has been watching all this with approval. She figures that it is always a good idea to try to help people who are stuck with a problem. Sometimes when a programmer working on uncovering a bug has the chance to explain what is going wrong with a piece of code to an innocent bystander, that can be enough to allow the programmer to work out what is broken. That means you can get a reputation as a fearsome bug fixer just by standing by. Furthermore, seeing what mistakes other people make can give you hints on things that you need to look out for when your programs go wrong. Oh, and sometimes you get your trash taken out for free.

# **Conclusion**

You have learned a lot in this chapter, and you have finally managed to create some games that players can have fun with. You have seen how XNA allows programs to interact with physical devices by calling methods on classes, and we have seen how a program can make decisions on the information that it receives from the devices and use this to make simple (and silly) games.

# <span id="page-41-0"></span>**Chapter Review Questions**

No chapter would be complete without a review. So here it is. You should know the routine by now; just decide whether a statement is true or false and look the answers up in Appendix A at the back of the book to find out whether you are a winner or a loser.

- **1.** If a class is an office, a method is a desk.
- **2.** The compiler creates all the instances of classes in a program.
- **3.** An if statement must have an else part.
- **4.** A parameter is used to feed information into a class.
- **5.** The else part of an if statement is always performed.
- **6.** The state of a gamepad is represented in an XNA program by a byte value.
- **7.** The GamePad.GetState method can be used to see if a button is pressed on a gamepad (this is a tough question; you are allowed to look at the chapter to work it out).
- **8.** A block is a number of C# statements enclosed in curly brackets.
- **9.** The C# condition (true || false) means "true or false" and would work out to true.
- **10.** The C# condition (redIntensity > 220) evaluates to true if the value in greenIntensity is greater than 220.
- **11.** The gamepad vibration always turns off automatically when an XNA game stops running.

# <span id="page-42-0"></span>**Index**

## **Numbers and Symbols**

2-D vectors, 92 3-D effect for text, 99 fake, 103 && (AND) operator, 178 == comparison operator, 40 .cs file extension, 22 .NET classes Random, 291 .NET Framework, 95 -- operator, 39 ++ operator, 34 || (OR) condition, 178 #region compiler directives, 244

## **A**

Abs method, 226 absolute value of a number, 226 abstract classes, 282 designing with, 284 extending, 282 references to, 284 acceleration, 336 accelerometer, 335 acceleratorPower variable, 345 AccelerometerReadingEventArgs object, 344 adding reference to in XNA, 341 axes, 337 orientation, 338 ReadingChanged event, 343 reading X, Y, and X values, 342 sensitivity, 345 shaking, 350 starting, 345 using values, 345 velocity, 346 Accelerometer class, 340 AccelerometerReadingEventArgs object, 344 access modifiers, 217 Add Existing Item – Content dialog box, 73 adding content, 72 adding items to lists, 294 Add method, 294 algorithms, 37 alpha channel, 104

AND (&&) logical operator, 111 App Hub community, 6-7, 399 membership levels, 7 registering, 400 arg parameter, 202 arithmetic OR operator, 378 arrays as lookup tables, 140 bounds, 138 creating, 136 elements, 136 index of elements, 137 one-dimensional, 136–143 reference variable, 149 subscript of elements, 137 artificial intelligence (AI), 297 aspect ratio, 207 aspectRatio variable, 208 assets, 69 asynchronous processes, 351 attract mode, 251 Audacity, 117, 118 audio. *See* sounds automatic sign-in, 316 avatars, 311

### **B**

Back button in Windows Phone, 390 detecting, 390 background music, 123, 128 backgrounds, 272 adding, 246 base class. *See* parent class base key word, 276 BaseSprite class, 272 batching up sprite-drawing instructions, 81 battery life in Windows Phone, 376 behaviors, 27 Draw, 27 Update, 27 binding methods, 321 bitmaps, 68 bits, 35, 307 blocks, 23, 52 bodies of methods, 174 Boolean algebra, 37

#### **428 bounds of an array**

bounds of an array, 138 braces, 23 Bread and Cheese game, 193 break key word, 158 breakpoints, 179, 224 hitting, 180 broadcast addresses, 308 broadcasting video, 310 Button-Bashing Mob game, 107 button positions on gamepads, 110 bytes, 35

## **C**

calling methods, 175 calls, 310 Cannot implicitly convert type error message, 185 casts, 185 CheckCollision method, 258 Cheese Lander game, 339 child classes, 270 classes, 27 abstract, 282 Accelerometer, 340 and references, 267 child, 270 collection, 293 constructors, 286 creating, 265 extending, 273 GamePad, 50 GamePadState, 48 Gamer, 317 Guide, 317 hierarchy, 270 inheritance, 270 instances, 49 MediaPlayer, 128 members, 29 namespaces, 200 parent, 270 protected members, 274 Random, 291 SoundEffectInstance SpriteBatch, 81 static, 201 TouchPanel, 357 vector, 348 vs. structures, 264 class instances, 285 class members static, 292

clear method, 24 client-server games PlayingAsHost state, 326 PlayingAsPlayer state, 326 server behavior, 326 closing curly bracket (}), 23 code design, 239 code regions, 244 code review, 286 cohesion, 254 collection classes, 293 collisions, handling, 222 Color Nerve game, 53 Color Nerve with a Picture game, 85 colors controlling, 27 setting values, 25 storing values, 24 structures, 24 transparency, 104 comments, 245 compilation errors, 15 compiler directives using, 199 compiler casting, 186 conditional compilation, 115 directives, 199 errors, 15 errors vs. warnings, 38 integer division vs. floating-point division, 186 preprocessor, 115 warnings, 38 components, 281–309 computer memory, 31 memory overflow, 35 conditional compilation, 115, 199 conditional statements, 37. *See also* conditions else parts, 39 if, 38 connectivity. *See* networks constructors, 286 child classes, 288 class hierarchies, 287 structures, 287 container objects, 261 Contains method, 359 content adding, 72 adding to projects, 72 sounds, 119 content folders, 196

content management, 69 pipeline, 75 content management solution, 12 Content Manager, 12, 197 adding content, 72 sounds, 119 XML file format, 91 control expression, 160 control keys, 54 coordinates, 79 copyright, 118 coupling objects, 257 C# programs, 193–214 Create Directory For Solution check box, 14 Create Directory For Solution option, 70 CreateInstance method Create method, 321 cropping pictures, 69

## **D**

datagrams, 310 data loss, 185 data types double, 191 float, 191 date getting, 95 value, 95 DateTime.Now, 95 DateTime type, 95 Now property, 96 deadly pepper sprite, 275 debugging, 179, 224 breakpoints, 179 declaring a delegate, 322 declaring a variable, 25 delegates, 322 parameters, 322 type-safe, 322 development environment. *See* Microsoft Visual Studio 2010 Express Edition for Windows Phone directives, 115 DirectX version, 7 displayHeight variable, 206 displaying keys, 153 display overscan, televisions, 211 displayWidth variable, 206 Dispose method, 323 DoAdd method, 322 DoSimpleSum delegate type, 322 double precision floating-point values, 207 do - while loop construction, 101 Draw method, 23, 27, 76 DrawText method, 93, 234 Dream-Build-Play contest, 8 Drumpad game, 360 Drum Pad project, 117

### **E**

edge detectors, 111 else parts, 39 emulator, 7 encapsulation, 257 enumerated types, 148 erasing saved game files, 398 error list, 38 error messages Cannot implicitly convert type, 185 type or namespace name could not be found, 200 EventHandler method, 323 events, 321 event generator, 323 exception handlers, 284 exceptions, 78, 398 Existing Item - Content dialog box, 120 Exit method, 54 Express edition downloading, 6 Windows Phone, 6 expressions, 98 extending classes, 273 Extensible Markup Language (XML), 90 Extract Method dialog box, 240

### **F**

fake 3-D text, 103 fields, 80 files folders, 195 organizing, 195 filling the screen with a picture, 83 finger control. *See* touch input floating-point numbers, 183 floating-point values double, 207 float, 207 floating-point variables, 191 float type, 183 font files, 88 fonts adding as resources, 88

fonts (*continued* ) drawing with, 92 files, 88 Kootenay, 89 loading, 91 properties, 94 scaling, 94 SprintFont type, 91 sprite font references, 89 vectors, 92 forces, 336 foreach loops, 295 for loops, 99, 156 frameworks, 6 friction, 349 fully qualified names, 200

# **G**

Game1 class, renaming, 203 Game1.cs file, 198 Game\_Activated method, 388 game consoles, 81 Game\_Deactivated method, 388 game lobby, 318 Game Over displays, 384 gameOver method, 251 GamePad class, 50 Gamepad Racer game, 60 gamepads and keyboards, 55 button positions, 110 ButtonState, 52 getting state, 50 reading, 48–53 SetVibration method, 56 thumbsticks, 218 vibration, 56 vibration frequency, 57 vibration motors, 57 GamePadState, 113 GamePadState class, 48 GamePadState structure, 51 Gamer class, 317 gamer profiles, 314 automatic sign-in, 316 GamerServicesComponent, 313 gamertags, 311 games adding scores, 233 artificial intelligence (AI), 297 attract mode, 251 backgrounds, 246

Escape key, 54 levels, 236 multi-player, 107–116, 307 networked, 307 progression in, 236 selling, 375 sound, 117 state, 247 survival, 235 title screens, 247 GameSpriteStruct variable, 217 GameState variable, 383 game topology, 325 peer to peer, 325 server-client, 326 game world data, 28 garbage collector, 151, 268 generic methods, 77 generics, 293 GetPressedKeys method, 147 GetState method, 50 Giant Clock project, 87 gozzinta operators, 26 graphical objects. *See* sprites graphics processor unit (GPU), 81 gravity, 336 greater-than sign (>) operator, 57 Guide class, 317

### **H**

handleIncomingCall method, 387 hardware and driver requirements for XNA, 7 headers for methods, 173 hostSession\_GamerJoined method, 323

# **I**

IDE. *See* Integrated Development Environment Microsoft Visual Studio 2010 Express Edition for Windows Phone, 6 identifiers, 25 changing, 241 if condition, 38 images. *See* pictures Implement Abstract Class option, 282 indexes, 137 Indie games, 399 inheritance child, 270 overriding methods from parent, 273 parent, 270 inheritance of behaviors, 270

Initialize method, 80 inputs edge-triggered, 146 keyboard, 146 level-sensitive mode, 146 instances, 49 references to, 267 integer variables, 108 Integrated Development Environment, 6 IntelliSense, 84, 245, 344 overriding a method, 276 public override, 276 Intellisense comments, 245 interfaces, 305 C#, 306 creating, 306 designing with, 308 implementing, 307 references to, 307 Internet, 309 calls, 310 datagrams, 310 connections, 310 Internet Protocol (IP), 311 TCP/IP, 311 Transport Control Protocol (TCP), 311 Internet Protocol (IP), 311 Internet service provider (ISP), 309 Intersects method, 222 int variable, 108 IsConnected property, 113 IsDataAvailable property, 328 IsKeyDown method, 54 IsLooped property isolated storage in Windows Phone, 393

# **J**

JakeDisplay project, 70 Joint Photographic Experts Group, 68

### **K**

keyboards and gamepads, 55 control keys, 54 displaying keys, 153 IsKeyDown method, 54 KeyboardState, 54 key presses, 146 keyState, 147 Keys type, 147

oldKeyState, 147 rollover, 146 uppercase keys, 148 KeyboardState, 54 keys. *See also* keyboards arrays, 150 decoding, 160 detecting presses, 155 displaying, 153 GetPressedKeys method, 148 Keys type, 147 lower-case, 161 registering presses, 146 ToLower method, 161 Keys element in an array, 147 Keys type, 147 KeyViewer project, 154 KillerSprite sprite, 290 Kootenay font, 89 sizing, 95

### **L**

learning programming, 3 Length property, 150 level detectors, 111 levels, 236 library projects, 72 life counters, 235 light-emitting diode (LED), 307 linking objects, 257 linking to resources, 74 links, 74 List class, 294 List collections creating, 293 Remove methods, 296 lists accessing elements, 294 Add method, 294 foreach loops, 295 references, 293 Remove methods, 296 type, 294 LoadContent method, 76 loadGame method, 392 loading saved games on Windows Phone, 397 Load method, 77, 91 lobby display, 324 local Gamer Profiles, 312 localization, 96 local variables, 28 lock objects, 351

locks, 351 logical operators, 56 AND (&&), 111 greater-than sign (>), 57 lookup tables using arrays, 140 loop constructions, 99 do - while, 101 for, 101 while, 101 loops abandoning, 159 break, 158 for, 159 foreach, 295 low-level data types, 269

# **M**

machine instructions, 15 Main method, 199, 202-203 arg parameter, 202 parameters, 202 managing resources, 12 markup languages, 90 Math.Abs method, 348 Math class, 226 Math.Min method, 349 measuring forces, 336 MediaPlayer class, 128 members of classes, 29 memory, garbage collector process, 151 memory overflow, 35 Message Board project, 145, 158 method body, 174 method header, 174 methods, 23 Abs, 226 Add, 294 base key word, 276 body, 174 calling, 175 CheckCollision, 258 Clear, 24 collapsing, 244 constructors, 286 Contains, 359 **CreateInstance** Dispose, 323 DoAdd, 322 Draw, 27 drawText, 234 DrawText, 93 EventHandler, 323

Exit, 54 Game\_Activated, 388 Game\_Deactivated, 388 gameOver, 251 generic, 77 GetPressedKeys, 147 GetState, 50 handleIncomingCall, 387 header, 173 identifiers, 173 inheritance, 273 Initialize, 80 Intersects, 222 IsKeyDown, 54 Load, 77 LoadContent, 76 Math.Abs, 348 Math.Min, 349 parameters, 50 pauseGame, 387 placeholders, 282 Play, 122, 128 refactoring using, 240 reference parameters, 221 Remove, 161 resumeGame, 388 return type void, 175 Run, 203 ScaleSprites, 218 SendData, 327 SetVibration, 56 sharing values between, 28 signature, 174 startGame, 251 static, 202 testing, 176 ToLongDateString(), 96 ToLongTimeString(), 96 ToShortDateString(), 96 ToShortTimeString(), 96 ToString(), 96 UnloadContent, 81 Update, 27 updatePlayingGame, 385 value parameters, 221 virtual, 273 WriteLine, 396 method signature, 174 Microsoft Cross-Platform Audio Creation Tool (XACT), 117 Microsoft.Devices.Sensors library, 341 Microsoft DreamSpark initiative, 8, 400 Microsoft Faculty Connection, 8

Microsoft .NET Framework, 95 Microsoft Paint, 69 Microsoft Visual Studio resource library files, 340 Microsoft Visual Studio 2010 Express Edition for Windows Phone, 6 starting, 6 Mind Reader game, 59 Mob Reaction Timer game, 131 modifiers, access, 217 Mood Light Controller project, 47 movement. *See* vectors moving sprites, 209 mp3 files, 119 MSDN Academic Alliance, 8 multi-player games, 107–116, 307. *See also* networked gaming multiple touches, 363 multitouch, 355 music. *See* sounds

## **N**

namespaces, 199 fully qualified, 200 narrowing, 185 nesting for loops, 156 nesting loops, 156 networked game state, 318 networked gaming, 307 client behavior, 329 finding games, 325 game lobby, 318 host roles, 320 player roles, 320 server behavior, 326 signing in players, 320 split-screen multi-player mode, 317 System Link, 312 titleScreen state, 320 topology, 325 Xbox Live, 311 networks, 307 addresses, 308 broadcast addresses, 308 destination addresses, 309 encoding messages, 309 Internet Protocol (IP), 311 messages, 309 protocols, 308, 310 routing, 309 streaming media, 310 System Link, 311

TCP/IP, 311 Transport Control Protocol (TCP), 311 Xbox Live, 311 New Project dialog box, 70 Newton, Isaac, 336 Newton's Second Law of Motion, 336 NotSignedIn state, 320 null references, 127

# **O**

object hierarchies, 270 objects, 253–280 advantages of classes, 270 advantages of structures, 270 cohesion, 254 container, 261 coupling, 257 defined, 254 encapsulation, 257 interaction tables, 260 linkage, 257 managed by reference, 269 managed by value, 269 member privacy, 274 need, 253 object-based design, 254 private data, 255 protecting data in, 255 together, 254 oldKeyState variable, 147 open curly bracket character ({ ), 23 operands, 34 operators --, 39 ++, 34 == comparison, 40 logical, 56 operands, 34 OR, 55 OrientationChanged events, 378 OR logical operator (||), 55 overflow, 35

### **P**

PacketReader class, 326 PacketWriter class, 326 packet writers, Write method, 327 Paint.NET graphics program, 69, 194, 275 panic button, 356 Pan property, 125 parameters, 50

parent classes abstract references to, 285 base class, 289 passing value parameters into method calls, 221 pauseGame method, 387 PCs, running XNA games, 7 peer reviewed games, 399 peer to peer game topology, 325 period character ( . ), 168 Picture Display game, 67 picture mood lights, 86 picture recognition game, 86 pictures. *See also* sprites adding to projects, 73 compression, 69 cropping, 69 drawing with transparency, 105 fade-in effect, 105 file types, 68 filling the screen, 83 formats, 68 for Windows Phone display, 68 lossless, 68 Paint.NET program, 69 scaling, 69 textures, 75 transparency, 69 zooming, 167, 188 pipeline, 75 Pitch property pixels, 79 PlayingAsHost state, 323, 326 PlayingAsPlayer state, 326 Play method, 122, 128 Portable Network Graphics (PNG), 68 position on the screen, 79 preprocessor commands, 115 private fields in structures, 217 profiles, 314 Program.cs source file, 198, 202 programming languages, 5 programs blocks, 23, 52 comments, 23, 245 debugging, 224 events, 321 methods, 23 sensible layout, 33 starting, 14 statements, 23 stopping, 16 structures, 24

projects, 12 adding content, 72 copying for another device, 17 creating, 12, 70 empty, 15 library, 72 multiple, 17 organizing files, 195 Starter Kits, 12 StartUp, 18 templates, 12 types, 12 project templates, 12 properties, 95, 298 IsConnected, 113 Length, array, 150 Now, 96 ThumbSticks, 218 protected class members, 274 protecting data inside objects, 255 protocols, 308, 310 Internet Protocol (IP), 311 internetwork, 311 local-level, 311 TCP/IP, 311 Transport Control Protocol (TCP), 311 pseudorandom numbers, 291 public fields in structures, 217 public keyword, 217 public override, 276 publishing games in Windows Phone Marketplace, 8

### **R**

Random class, 291 random sequence of numbers, 293 RayGun effect, 123 ReadingChanged event, 343 Rectangle structure, 80 Rectangle type, 79 refactoring, 240 changing identifiers, 240 creating methods from code, 240 refactoring code, 205 references, 221, 267–269 advantages, 268 disadvantage, 269 lists, 293 multiple to a single class, 267 vs. value types, 269 references to project items, 70 reference types, 149

reference variables, 151, 266 ref modifiers, 221 regions, 244 registering a Windows Phone, 11 Remove method, 161 renaming items, 205 globally, 205 refactoring, 205 renaming the Game1 class, 203 resistive touch screens, 355 resources adding to projects, 73 fonts, 88 linking, 74 sprites, 79 resumeGame method, 388 return statement, 174 reusing code with projects, 72 roles, 324 host, 324 player, 324 SelectingRole state, 324 routing, 309 Run method, 203 running your first program, 14

## **S**

sample rate of sounds, 118 ScaleSprites method, 218 scaling pictures, 69 scaling text sprites, 94 scores adding, 233 displaying, 234 screens, getting width, 84 screen timeout on Windows Phone, 380 SDK. *See* Software Development Kit; *See also* XNA SDK architecture, 6 frameworks, 6 XNA, 5 secure Web sites, 309 selecting a player role, 324 SelectingRole state, 320 selling games, 375 SendData method, 327 Chat parameter, 327 InOrder parameter, 327 None parameter, 327 ReliableInOrder parameter, 328 Reliable parameter, 328 SetVibration method, 56

shadows, 104 Shaker game, 335 ShowSignIn page, 320 Shuffleboard game, 366 SignedInGamers property, 317 SignIn method, 317 sizing sprintes, 208 Software Development Kits, 5 Solution Explorer, 71, 341 font items in, 89 New Folder option, 196 solutions Solution Explorer, 71 vs. projects, 70, 195 SoundEffectInstance class SoundEffect variable, 121 sounds, 117–130, 302 audio channels, 123 background music, 123, 128 capturing, 118 disk space, 118 format, 118 IsLooped property longer samples, 128 MediaPlayer class, 129 mp3 files, 119 Pan property, 125 Pitch property, 125 playing, 122 quality, 118 recommended sample rate and resolution, 118 resolution, 118 sample rate, 118 simultaneous, 123 State property, 129 storing, 120 wav files, 118 Windows Media Player, 120 Windows Phone channel limit, 304 wma files, 119 source code, 15 split-screen multi-player mode, 317 SprintFont, 91 SpriteBatch, 77 SpriteBatch class, 81 spriteBatch variable, 81 sprite class hierarchies, 271 sprite font references, 89 sprites, 205 aspect ratios, 207 deadly pepper, 275 display size, 206

sprites (*continued*) managing size, 206 moving, 209 overscan, 211 positioning, 79 random positioning, 290 removing, 231 sizing, 80, 208 structures for information, 216 tinting, 85 visibility. *See also* visibility Start button, 108 Start button in Windows Phone, 390 starting new programs, 392 Start Debugging button, 14 Starter Kits, 12 downloading additional, 12 startGame method, 251 starting projects, 12 state, 247 diagram, 249 known good, 398 machines, 249 saving, 394 variable, 248 state diagrams, 382 state machines, 381 creating, 383 Windows Phone, 383 statements, 23 conditional, 37 switch, 160 using, 202 State property, 129 static classes, 201 static class members, 292 static methods, 202, 226 status bar, hiding on Windows Phone, 380 streaming media, 310 Stream objects, 393 streams Close method, 396 connecting, 394 input/output classes, 395 isolated storage, 394 rawStream, 396 StreamReader, 397 StreamWriter, 396 text, 394 StreamWriter, 396 strings, 96 struct. *See* structures structures, 24

constructors, 287 creating, 264 fields, 217 private fields, 217 public fields, 217 sprite information, 216 vs. classes, 264 student developers, 400 subscripts, 137 Super Zoom Out game, 169 SupportedOrientations property, 377 survival, 235 switch statements, 160 System Link, 311, 312 local Gamer Profiles, 312 System namespace, 199, 226

### **T**

TargetElapsedTime property, 376 test-driven development, 176 testing methods, 176 text, 87-106 3-D effect, 99 case, 161 drawing, 92 drawing multiple strings, 97 editing, 161 entry, 145 font properties, 94 newline character, 161 reading input, 145–163 scaling, 94 shadows, 104 strings, 96 vectors, 92 text streams, 394 Texture2D type, 76 texture file not found exception, 78 textures, 75 background, 246 reference, 227 reusing for multiple objects, 262 sizing for Windows Phone, 229 this key word, 259 throw keyword, 398 thumbsticks ThumbSticks property, 218 values, 218 ThumbSticks property, 218 ticks, 210, 376 time getting, 95

time (*continued*) localization, 96 value, 95 timers, 131–143 timer variable, 131–143 TimeSpan variables, 376 ticks, 376 title screens, 247 titleScreen state, 320 TitleSprite, 272 together objects, 254 ToLongDateString() method, 96 ToLongTimeString() method, 96 ToLower method, 161 ToShortDateString() method, 96 ToShortTimeString() method, 96 ToString method, 154 ToString() method, 96 touch input, 355–373 capacitive touch screens, 355 Contains method, 359 dragging sprites, 367 finger-controlled game objects, 366 multiple touches, 363 multitouch, 355 pinching, 355 TouchLocation items, 356 touch location life cycle, 357 TouchLocation values, 359 TouchPanel objects, 355 TouchLocation items, 356 touch location life cycle, 357 TouchLocation values, 359 TouchPanel class, 357 TouchPanel objects, 355 ToUpper method, 161 transparency, 104 alpha channel, 104 pictures, 105 Transport Control Protocol (TCP), 311 type of a variable, 25 types DateTime, 95 enumerated, 148 float, 183 managed by reference value vs. reference, 149 type-safe delegates, 322

### **U**

Undo command, 243 UnloadContent method, 81 updateBackground method, 246 Update method, 27, 76 updatePlayingGame method, 385 update rate effect on battery life, 377 PC and Xbox vs. Windows Phone, 376 TargetElapsedTime property, 376 using directives, 200 using statement, 202

### **V**

value types, 149 value variables, 151 variables array, 136 aspectRatio, 208 bool type, 37 GameSpriteStruct, 217 identifiers, 25 int, 108 keyState, 147 local, 28 oldKeyState, 147 reference, 151, 266 spriteBatch, 81 timer, 131–143 type, 25 value, 151 vector classes, 348 Length method, 348 Vector2 type, 348 vectors 2-D, 92 controlling sounds, 349 friction, 349 Vector2 type, 348 Vector3 data type, 344 velocity, 346 reducing with friction, 349 vibration, 56 low-frequency and high-frequency, 57 virtual methods, 273 visibility initial state, 230 Visible field, 230 Visual Studio, 6 service packs, 6 versions, 6 Visual Studio 2010 Windows Phone emulator, 10 Visual Studio solution (.sln) file, 18 void, 175

### **W**

WaitingAsPlayer state, 324 warnings, 39 wav files, 118 wavy blue lines in the compiler, 184 while loop construction, 101 Windows Bitmap (BMP), 68 Windows Live ID, 8 Windows Media Player, 120 Windows Phone accelerometer, 335 accelerometer axes, 338 Back and Start buttons, 389 battery life, 376 capacitive touch screens, 355 connecting to Visual Studio 2010, 11 detecting phone calls, 388 display resolution, 68, 379 hiding status bar, 380 incoming calls, handling, 386 isolated storage, 393 Landscape mode, 377 loading saved games, 397 memory restrictions, 74 orientation, 338 OrientationChanged event, 378 orientations, 377 registering, 11 registering devices, 400 saving game state, 392, 394 screen timeout, 380 selecting orientations, 377 setting up to run XNA games, 10 sizing textures for, 229 state machine, 381 storing games, 17 streams, 394 supported orientations, 377 touch input, 355–373 update rate, 376 Xbox Live Games menu, 17 Windows Phone emulator in Visual Studio 2010, 10, 372 Windows Phone Marketplace, 8, 10, 375, 399 workspaces, 195 WriteLine method, 396

## **X**

XACT audio tool. *See also* Microsoft Cross-Platform Audio Creation Tool

Xbox 360 connected to TV, 85 Game Library, 17 gamer profiles, 313 gamepad, 7 Guide, 313 linkiing to XNA Game Studio, 8 networking, 313 running XNA games, 7 storing games, 17 Xbox gamepads wired, 7 wireless, 7 Xbox Live, 311 avatars, 311 Community Games, 8 gamertags, 311 Xbox Live Gamer Tag, 8 Xbox Live Indie Games, 8 Xbox Live subscriptions, 7 x coordinate values, 79 XML, 90 XNA development environment, 6 framework, 6 hardware and driver requirements, 7 IDE, 6 installing on PC, 7 XNA Game Studio connecting to Xbox devices, 8 content folders, 196 program files, 198 Solution Explorer, 22 solutions vs. projects, 195 XNA Game Studio Connect application, 7-8 XNA Game Studio Device Center, 8 adding an Xbox, 9 XNA Game Studio projects. *See* projects creating, 12 XNA Indie Games, 399 XNA workspaces, 17

### **Y**

y coordinate values, 79

### **Z**

zooming in on pictures, 167 zooming pictures, 188 Zune, 10